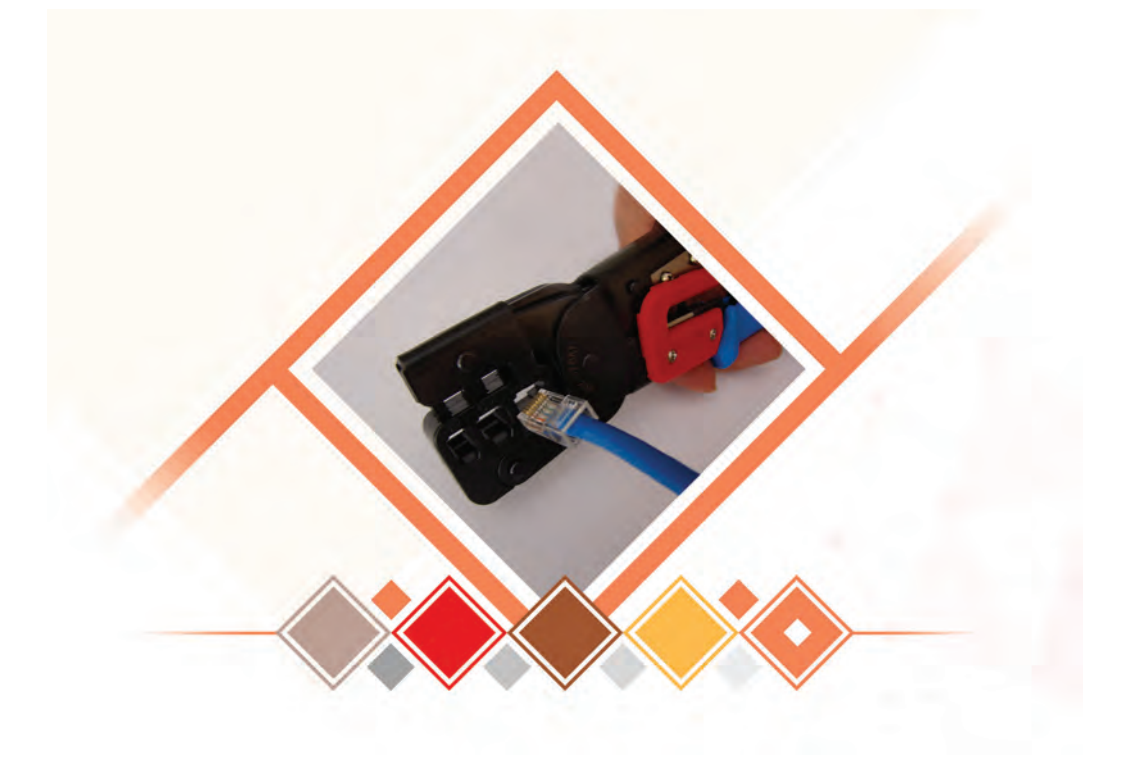

**پودمان 1**

**نصب تجهیزات شبکه**

شبکههای رایانهای امروزه بستر و پایه مبادله اطالعات حجیم در دنیای کار و کسب و آموزش و صنعت است. وجود شبکههای رایانهای سبب سرعت مبادالت دادهها و اشتراک منابع اطالعاتی و سختافزاری میشود که تأثیر زیادی در کاهش هزینهها و مدیریت زمان دارد. رقابت در خدمات کار و کسبهای مبتنی بر فناوری، ارتباط مستقیم با تجهیزات و نحوه پیادهسازی، ویژگیها و نوع خدمات شبکههای رایانهای دارد. انتخاب معماری مناسب شبکه و دستگاههای مورد نیاز راهاندازی شبکه مانند کابل، رک، سوییچ و مودم براساس نیازسنجی محیط کار و کسب و طراحی مناسب براساس نقشه استاندارد و پشتیبانی شبکه و تجهیزات آن براساس قراردادهای کاری برای جلب رضایت مشتریان از دیگر عوامل مهم توسعه شبکه است. در این پودمان هنرجویان با اتکا بر دانش و مهارت قادر خواهند بود مفاهیم اساسی شبکه و توپولوژی ستارهای را فراگرفته، ضمن آشنایی با کار با تجهیزات شبکه مانند انواع کابل و رک و سوییچ و مودم بتوانند براساس پالن شبکه، آن را پیادهسازی کنند.

# **واحد یادگیری 1**

**شایستگی نصب تجهیزات شبکه**

**آیا تا به حال پی بردهاید** برای راهاندازی یک کافینت یا گیمنت به چه تجهیزاتی نیاز داریم؟ چگونه میتوان کارگاه هنرستان را بهصورت استاندارد کابلکشی کرد؟ برای اتصال دو رایانه، چگونه یک کابل استاندارد تهیه کنیم؟ رایانهها در یک شبکه چگونه به هم متصل مے شوند؟  $\P$ 

هدف از این واحد شایستگی، ایجاد زیرساخت شبکه LAN است.

**استاندارد عملکرد**

ترسیم پالن شبکه بهصورت دستی و با استفاده از نرمافزار و پیادهسازی زیرساخت فیزیکی شبکه LAN

**شبکه رایانهای**

**کوشا عضو شورای دانشآموزی هنرستان است. دیروز درجلسه شورا، مدیر مدرسه مشکالتی را بیان کرد و به دنبال راهحل آن بود.** او میگفت ما، در مدرسه تعدادی رایانه داریم که نیاز است:

منابع این رایانهها شامل اطالعات، عکس، فیلم، نقشه و... بهوسیله دیگر رایانهها مورد استفاده قرار گیرد.

 فقط یک چاپگر داریم که بهطور مستقیم روی یکی از رایانهها نصب شده است و بقیه سیستمها به آن اتصال ندارند و میخواهیم همه رایانهها بتوانند اسناد خود را چاپ کنند بدون اینکه از لوح یا حافظه جانبی برای انتقال اسناد استفاده کنند.

> نرمافزاری داریم که روی یک سیستم نصب است و میخواهیم بقیه رایانهها نیز آن را اجرا کنند.

> یکی از رایانهها به اینترنت دسترسی دارد و الزم است بقیه هم امکان اتصال به اینترنت را داشته باشند )شکل 1(.

> **کوشا گفت پدر من مهندس رایانه است و میتواند در مورد این مشکل به ما کمک کند.**

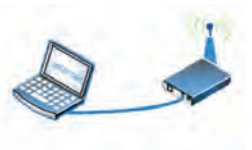

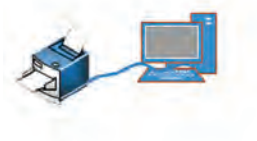

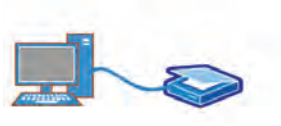

**شکل 1ـ وضعیت رایانههای هنرستان**

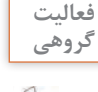

چگونه میتوان مشکل این هنرستان را حل کرد؟ در این مورد با هنرجویان گفتوگو کنید.

**در جلسه بعد پدر کوشا به هنرستان آمد و راه حل مشکل را برای مدیر توضیح داد و قرار شد کوشا با کمک پدرش اقدامات الزم را برای رفع مشکالت ذکر شده انجام دهند.**

**حل مشکل:** برای ایجاد این ساختار نیاز به برپایی شبکه رایانهای داریم )شکل 2(.

برخی اوقات الزم است به منظور تبادل اطالعات و استفاده مشترک از منابع سختافزاری و نرمافزاری دو یا چند رایانه را به هم متصل کنیم که به این ترتیب یک شبکه رایانهای ایجاد میشود.

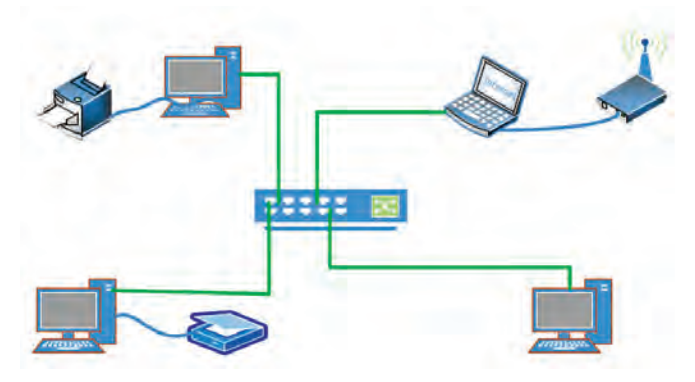

**شکل 2ـ شبکه رایانهای کوچک**

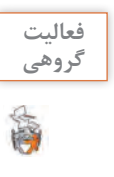

**گروهی** به کمک همگروهی خود منابع سختافزاری و نرمافزاری هنرستان کوشا را مشخص کنید. چه منابع **فعالیت**  سختافزاری و نرمافزاری دیگری را میشناسید؟ جدول زیر را تکمیل کنید.

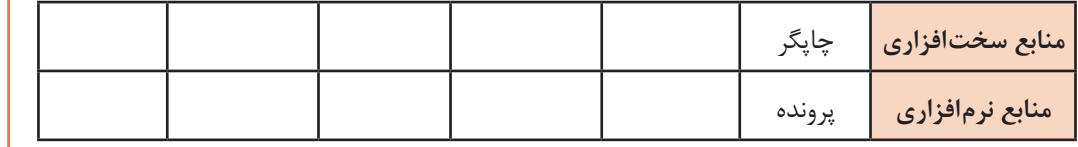

**کوشا برای تکمیل اطالعات خود مفاهیم مختلف شبکه را از طریق اینترنت جستوجو کرد و مفاهیم زیر را برای خود یادداشت کرد.**

**تعریف شبکه:** ارتباط دو یا چند رایانه با یکدیگر به شکلی که قادر به اشتراک منابع با یکدیگر باشند.

**کاربرد شبکه**

- اشتراک منابع نرمافزاری و سختافزاری
	- صرفهجویی در زمان و هزینهها
		- ارتباط برخط
		- مدیریت و پشتیبانی متمرکز

**کوشا از پدرش پرسید: چگونه رایانهها را به هم متصل کنیم؟**

چیدمان و اتصال اجزای شبکه مطابق یک نقشه مشخص به یکدیگر را همبندی شبکه )topology )میگویند که برخی از انواع آن عبارت است از: خطی، حلقوی، ستارهای و ترکیبی

**کوشا با پدرش مشورت کرد و از او خواست بهترین نوع همبندی را که میتوان در هنرستان استفاده کرد برای او مشخص کند. پدر کوشا توضیح داد که همبندی خطی و حلقوی دیگر استفاده نمیشود ولی از همبندی ستارهای میتوانند استفاده کنند.**

در همبندی ستارهای )Star )تمام رایانههای داخل شبکه با استفاده از یک کابل مستقل به یک قطعه مرکزی به نام سوییچ )Switch )متصل هستند )شکل 3(.

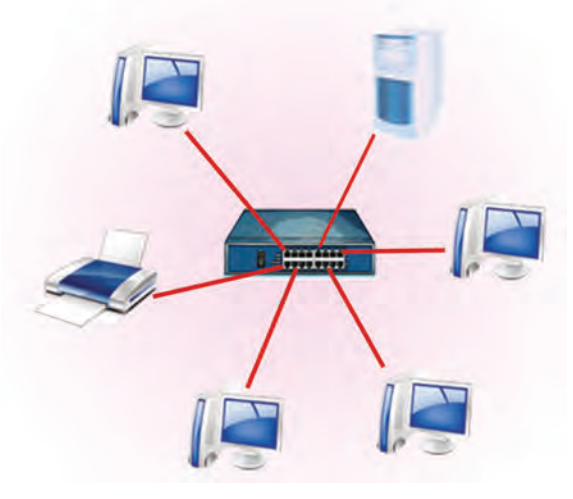

**شکل3ـ همبندی ستارهای**

**مزایای همبندی ستارهای** درصورتیکه یکی از کابلها قطع شود، هیچ تأثیری در کل شبکه ندارد و فقط رایانه مورد نظر از شبکه خارج میشود. امکان تبادل همزمان و دوبهدو برای رایانهها وجود دارد.

هزینه نگهداری آن کمتر و رفع عیب آن بسیار سادهتر از همبندیهای دیگر است.

**معایب همبندی ستارهای** اگر به هر دلیلی قطعه مرکزی از کار بیفتد کل شبکه از کار خواهد افتاد.

**با توجه به مشکلی که بیان شد کوشا پروژهای به شرح زیر تعریف کرد و تصمیم گرفت با کمک پدرش آن را انجام دهد.** 

هدف کلی: نصب و راهاندازی یک شبکه رایانهای با حدود 10 رایانه در یک هنرستان یا اداره کوچک و استفاده از چاپگر در شبکه و فراهم آوردن امکان اتصال اینترنت به تمام رایانهها و آمادهسازی برای انجام پیکربندی نرمافزاری روی رایانهها.

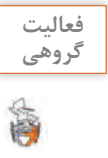

در محیطهای مختلف چند نمونه دیگر از مشکالتی را مثال بزنید که برای حل آنها یا بهرهگیری بهتر **گروهی** از رایانهها نیاز به ایجاد شبکه است.

**در فاز اول پدر کوشا برای او توضیح داد که به چه وسایلی نیاز دارند و قرار شد عالوهبر توضیح پدر در مورد آنها مطالعه کند و آنها را بشناسد.**

برای پیادهسازی سختافزاری شبکه به تجهیزات پسیو (Passive) و تجهیزات اکتیو (Active) نیاز داریم.

**انواع تجهیزات Passive 1 کابل:** برای ارتباط بین رایانهها استفاده میشود. کابلها انواع مختلفی از جمله کواکسیال، فیبر نوری و TP دارند و پرکاربردترین آنها در شبکههای LAN کابل TP است. **کابل TP یا Pair Twisted( زوج به هم تابیده(:** به زوج سیم مسی به هم تابیده شده کابلTP گفته ً کابل TP که در شبکههای رایانهای میشود. معموال استفاده میشود از 4 زوج تشکیل شده است. **تجهیزات Passive** به قطعاتی که به برق متصل نمیشوند و در تولید، هدایت و یا تقویت سیگنالها نقشی ندارند، پسیو گفته مے شود.

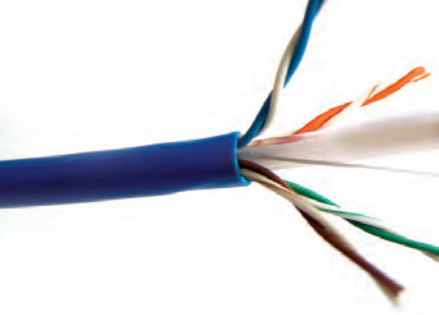

**شکل 4ـ کابل TP**

به الیهای که برای محافظت از دادههای داخل کابل و جلوگیری از نویز روی سیمها قرار میگیرد، شیلد (shield) میگویند. در برخی از انواع کابل TP روی هر زوج سیم نیز یک لایه محافظ به نام فویل (Foil) قرار میگیرد.

## **انواع کابل TP**

- Unshielded TP : UTP .
	- Shielded TP :STP .
		- Foil TP FTP .
- Shielded Foil TP :SFTP .
	- Shielded STP :SSTP .

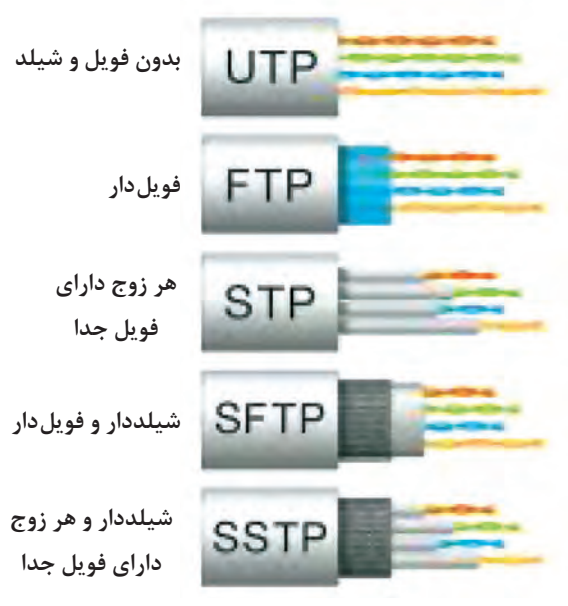

**جدول 1ـ مشخصات انواع کابل TP**

|               | نوع شیلد روی کل زوج سیمها نوع شیلد روی زوج سیم | نام گذاری بر اساس استاندارد<br><b>ISO/IEC</b> | نام رايج    |
|---------------|------------------------------------------------|-----------------------------------------------|-------------|
| ندار د        | ندار د                                         | U/UTP                                         | <b>UTP</b>  |
| فويل آلومينيم | ندار د                                         | U/FTP                                         | <b>STP</b>  |
| ندار د        | فويل آلومينيم                                  | <b>F/UTP</b>                                  | <b>FTP</b>  |
| فويل آلومينيم | رشته سيم                                       | S/FTP                                         | <b>SSTP</b> |
| ندار د        | فويل ــ رشته سيم                               | <b>SF/UTP</b>                                 | <b>SFTP</b> |
| فويل ألومينيم | فويل آلومينيم                                  | F/FTP                                         | <b>FFTP</b> |

| سرعت                 | فركانس كارى                                                 | نام گروه          |
|----------------------|-------------------------------------------------------------|-------------------|
| ا حداكثر Nbps        |                                                             | CAT <sub>1</sub>  |
| ۴ Mbps حداکثر        |                                                             | CAT <sub>2</sub>  |
| Mbps ۱۰ حداکثر       | <b>\&amp;MHZ</b>                                            | CAT <sub>3</sub>  |
| Mbps • ۲ حداکثر      | $\gamma \circ MHZ$                                          | CAT4              |
| Mbps ٥ - ١ حداكثر    | $\lozenge$ $\circ$ MHZ                                      | CAT <sub>5</sub>  |
| ه ۱۰۰۰ محداکثر (Mbps | $\lozenge$ $\circ$ MHZ                                      | CAT <sub>5e</sub> |
| ا حداكثر ( Gbps      | $\gamma \circ \circ \text{-} \gamma \circ \circ \text{MHz}$ | CAT6              |
| ه ۱ حداکثر - Gbps    | $\Delta \circ \circ MHZ$                                    | CAT6a             |
| ه ۱ - حداکثر Cbps    | $9 \circ MHZ$                                               | CAT <sub>7</sub>  |
| Gbps • ۴- ۱ مداکثر   | <b>IGHZ</b>                                                 | CAT7a             |
| ه ۴۰ Gbps محداکثر    | $\gamma$ GHZ                                                | CAT <sub>8</sub>  |

**جدول2ـ ردههای مختلف زوج به هم تابیده 1CAT تا 8CAT**

**2 سوکت 45Rj:** برای ارتباط کابل TP با تجهیزات شبکه استفاده میشود )شکل 5(.

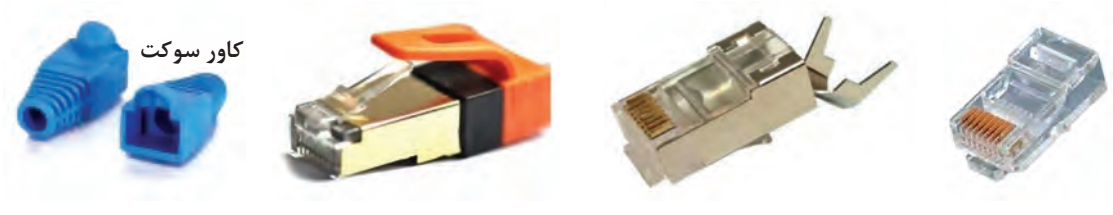

**شکل 5ـ انواع سوکت 45Rj و کاور آن**

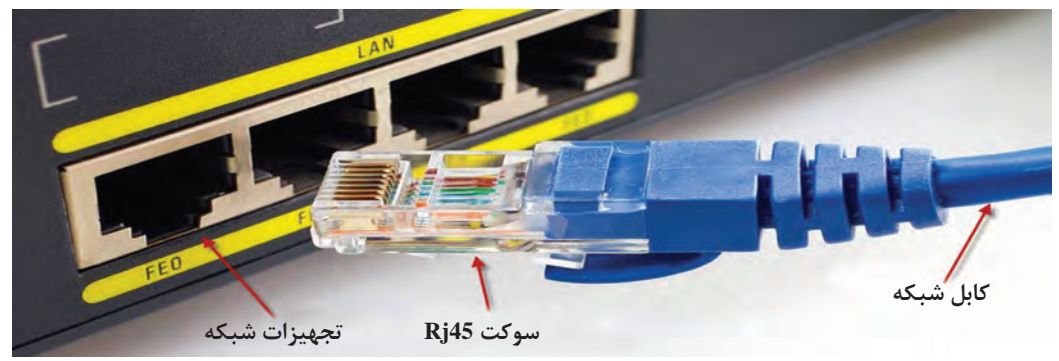

**شکل 6ـ اتصال سوکت 45Rj به تجهیزات شبکه**

**3 keystone:** کیستون نوعی کانکتور است که برای برقراری ارتباط بین کابل مسی شبکه با سایر تجهیزات شبکه مانند رایانه استفاده می شود (شکل ۷). کیستون باید با نوع کابل از نظر ردهبندی (CAT5e ‹CAT5 › a6CAT ، 6CAT و...( سازگار باشد )جدول 2(.

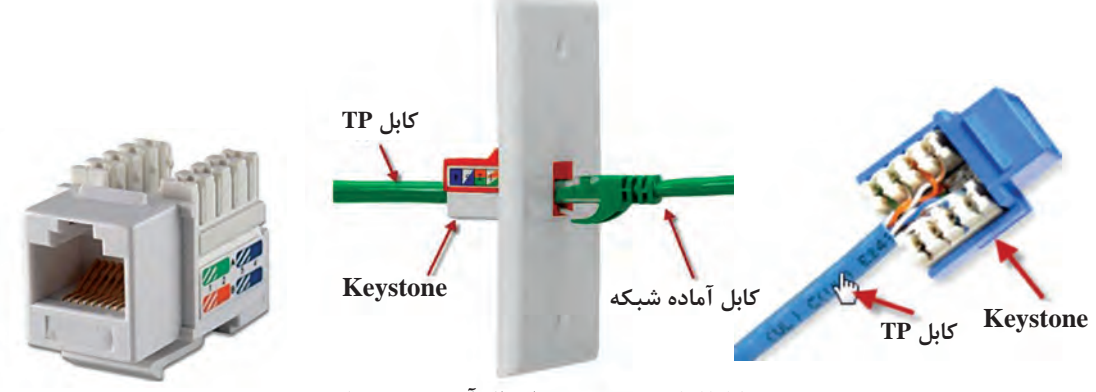

- **شکل7ـ کیستون و نحوه اتصال آن به پریز شبکه**
- **4 پریز شبکه )Box ):** در انواع روکار و توکار وجود دارد و جهت نگهداری کیستون استفاده میشود )شکل8(.

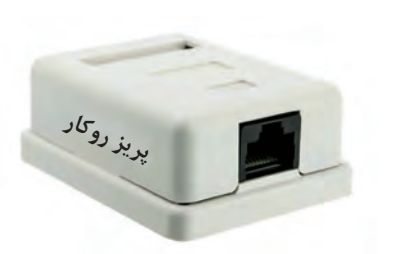

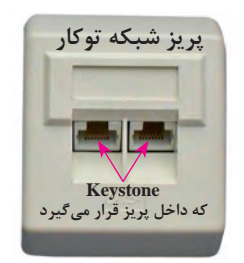

**شکل8ـ انواع پریز شبکه**

**5 کابل Cord Patch:** کابل شبکه که دو سر آن دارای سوکت 45RJ است. این کابلها دارای اندازههای استاندارد ،0/5 ،1 ،1/5 2 و 3 متری و ... است و بهصورت آماده در بازار موجود است )شکل9(.

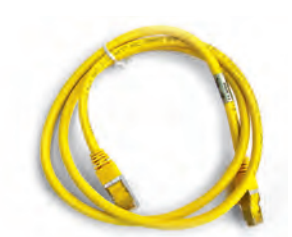

**شکل 9ـ کابل Cord Patch**

**فعالیت کارگاهی**

در کارگاه رایانه هنرستان در کجا از کابل Cord Patch استفاده شده است؟

**6 داکت:** محفظهای است معموال از جنس پالستیک که برای قرار دادن کابل شبکه درون آن استفاده میشود. اندازه داکت، حجم کابلهایی را که درون آن قرار داده میشود، تعیین میکند. در بسیاری از موارد نیاز است که کابلها از روی زمین عبور کنند. در این حالت برای مدیریت و محافظت

کابلها از داکت کفخواب یا زمینی استفاده میشود که دارای پارتیشنهای داخلی است.

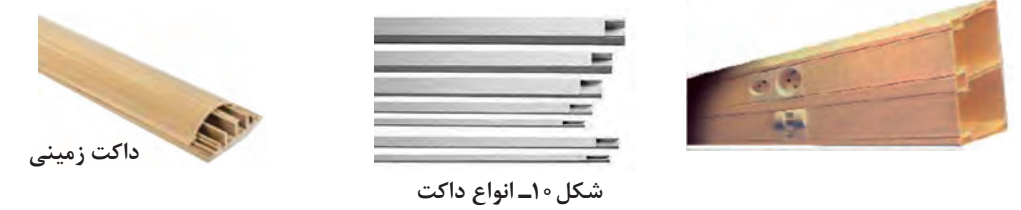

**7 ترانک )Trunk):** در ترانکها عالوه بر وجود فضایی مناسب برای عبور کابلها میتوان پریزهای شبکه و برق را نیز با استفاده از ماژولهای خاص روی آنها نصب کرد و در صورت نیاز محل و یا تعداد آنها را عوض کرد. داخل محفظه ترانک برای جلوگیری از زنگزدگی و پوسیدگی و دوام بیشتر کابلها، عایق مناسب وجود دارد. ترانکها قابلیت پارتیشنبندی دارند.

اجزای ترانک عبارتاند از:

 **پارتیشن:** قطعه پالستیکی است که داخل شیار درون ترانک نصب میشود و آن را به دو یا سه قسمت مجزا تقسیم میکند به این وسیله کابل شبکه و برق و تلفن و... از یکدیگر جدا شده، از ایجاد نویز جلوگیری میشود )شکل 11(.

 **مسدودکننده:** برای انسداد ابتدا و انتهاي ترانک استفاده میشود تا هم نماي ظاهري آن زیباتر شود و هم از نظر ایمنی نیز ترانک سربسته باشد )شکل 12(.

 **درزگیر:** هنگام قرارگیري ترانکها در امتداد هم، براي پوشاندن محل قرارگیري و همچنین اتصال آنها بهکار میرود. درزگیر شامل سه قطعه است که قطعه اصلی روي ترانک و دو قطعه دیگر در لبههاي ترانک قرار گرفته و ترانک را زیباتر می کند (شکل ۱۳)

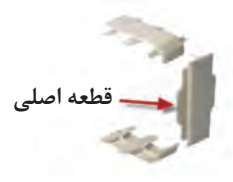

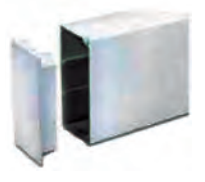

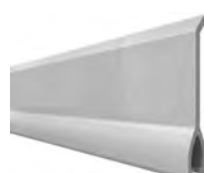

**شکل13ـ درزگیر ترانک شکل12ـ مسدودکننده ترانک شکل11ـ پارتیشن ترانک**

 **زاویه داخلی:** برای اتصال ترانکها در گوشه 90 درجه داخلی دیوار بهکار میرود.  **زاویه خارجی:** برای اتصال ترانکها در گوشه 90 درجه بیرونی دیوار بهکار میرود.  **زاویه تخت:** برای اتصال ترانکها بهصورت قائم در یک سطح صاف بهکار میرود.

 **سه راهی:** برای اتصال ترانکها در یک مسیر منتهی به سه جهت بهکار میرود.

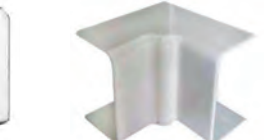

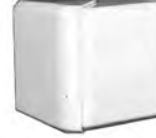

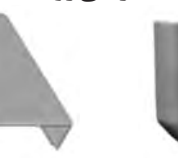

**زاویه داخلی زاویه خارجی زاویه تخت سه راهی**

**شکل14ـ انواع زاویه اتصال ترانک و سه راهی**

ترانکها نسبت به داکت فضای بزرگتری برای کابلها دارند و مقاومتر و بادوامتر هستند. ترانکها در اندازههای 2 تا 20 سانتیمتر موجود هستند.

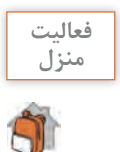

فهرست انواع ترانک و داکت را به همراه جدول اندازههای استاندارد و قیمت آنها از کتاب همراه هنرجو **منزل** استخراج کرده، بررسی کنید هر کدام در چه پروژهای استفاده می شود.

> **قاب تکی یا قاب چند ماژول:** این قابها برای نصب پریز شبکه، برق یا تلفن استفاده میشود. محل نصب این قطعات به صورت ٤٥×٤٥ میلیمتر است )شکل 15(. قابهای موجود در انواع دو، چهار، شش و هشت ماژول وجود دارند.

**8 آچار شبکه )Crimper):** برای پرسکردن سوکت تلفن و شبکه استفاده میشود و دو تیغه در سمت راست و چپ، یکی برای قطع کردن کابل و دیگری برای برداشتن روکش کابل دارد )شکل 16(.

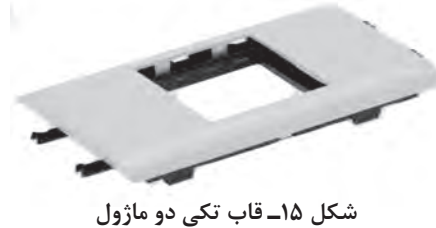

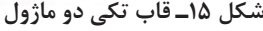

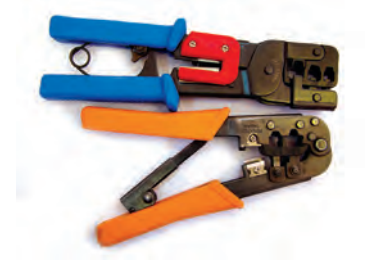

**شکل16ـ آچار شبکه**

**9 سیملختکن)Stripper   Cable):**برای برداشتن روکش پالستیکی کابل و آمادهسازی برای سوکت زدن مورد استفاده قرار میگیرد )شکل 17(.

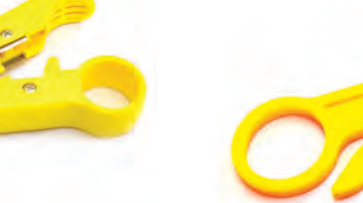

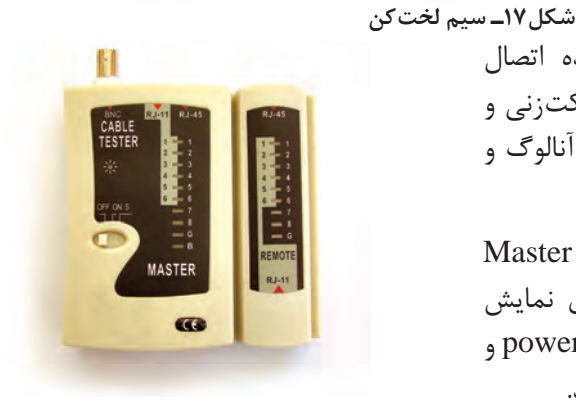

**شکل 18ـ Tester**

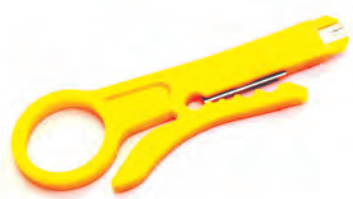

**10 تستر )Tester):** دستگاه تستکننده اتصال شبکه برای اطمینان از صحت عملیات سوکتزنی و کابل شبکه استفاده میشود و دارای انواع آنالوگ و دیجیتال است.

تستر شبکه دارای دو قطعه جدا بهصورت Master و Remote است و 8 چراغ کوچک برای نمایش درستی کارکرد کابل شبکه، یک چراغ برایpower و یک چراغ برای بررسی اتصال بهزمین دارد.

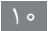

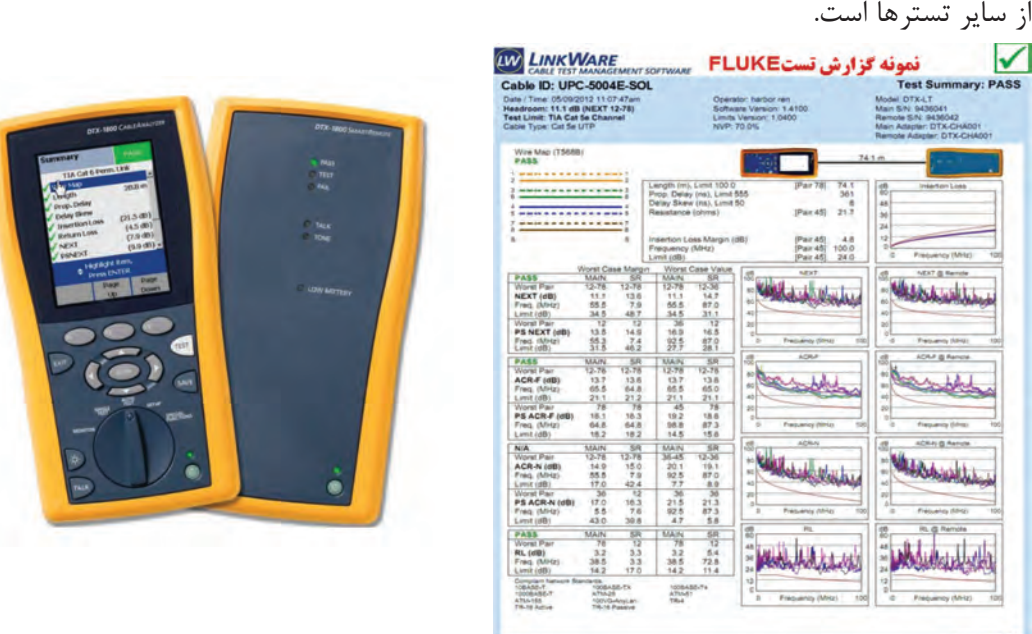

تستر Fluke نمونهای از تسترهای دیجیتال است. میزان اطالعاتی که از این دستگاه بهدست میآید بیشتر

**شکل 19ـ تستر Fluke و نمونهای از گزارش آن**

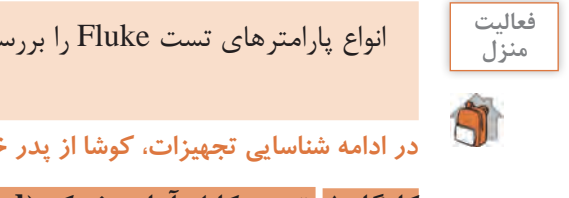

انواع پارامترهای تست Fluke را بررسی و مشخص کنید هر پارامتر در چه جایی کاربرد دارد؟ **منزل**

**در ادامه شناسایی تجهیزات، کوشا از پدر خواست تست یک کابل آماده را به او یاد دهد.**

**کارگاه 1 تست کابل آماده شبکه )Cord Patch)**

**1 کابل را به تستر متصل کنید.** یکی از سوکتهای کابل شبکه را به کانکتورMaster تستر و سوکت دیگر کابل را به کانکتور Remote تستر متصل کنید )شکل 20(. **٢ تستر را روشن کنید. ٣ چراغهای تستر را در هر دو بخش Master و Remote بررسی کنید.** تمام چراغها با شماره متناظر در بخش Master و Remote باید همزمان و به ترتیب از شماره 1 تا شماره 8 روشن شوند. در این صورت مطمئن میشویم که کابل بهدرستی کار میکند.

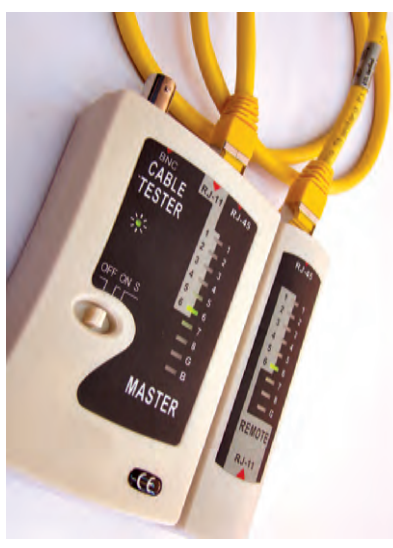

**شکل20ـ تست کابل شبکه**

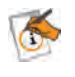

درصورتیکه چراغهای با شماره متناظر همزمان روشن نشوند و یا یکی از شمارهها روشن و چراغ **یادداشت** متناظر روشن نشود، کابل مشکل دارد.

**کوشا کابل را تست کرد و از پدر پرسید آیا میتوانیم برحسب نیاز یک کابل شبکه بلندتر درست کنیم؟ پدر از کوشا خواست در مورد استانداردهای اتصال کابل به سوکت تحقیق کند تا طریقه ایجاد کابل پچکورد را برای او توضیح دهد. کوشا با جستوجو در اینترنت و مطالعه کتاب کابلکشی شبکه اطالعات زیر را بهدست آورد.**

**استانداردهای اتصال سوکت 45RJ و کیستون به کابل** 

دونوع استاندارد T568A و T568B برای کابل کشی به وسیله سازمان TIA (انجمن صنعتی مخابرات) ارائه شده است که تفاوت آنها تنها در رنگبندی اتصالات است (شکل ۲۱ و ۲۲).

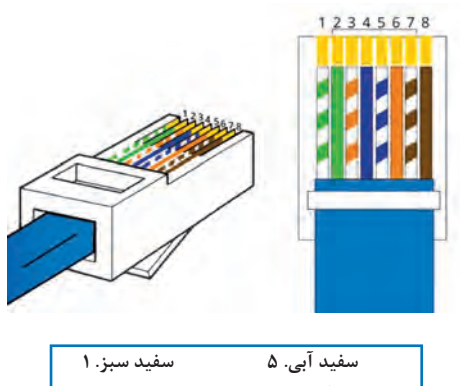

| سفيد سبز. ١    | سفید آبی. ۵   |
|----------------|---------------|
| سبز. ۲         | نارنجي. ۶     |
| سفید نارنجی. ۳ | سفید قهوهای.۷ |
| ابي. ۴         | قهوهای. ۸     |

برای اینکه یک رایانه بتواند به شبکه متصل شود، باید با استفاده از کابلآن را به کیستون متصل کنیم. به کابلی که سوکت دو سر آن با یک استاندارد به کابل متصل شده است، کابل Straight میگویند. به کابلی که سوکت یک سر آن با استاندارد A و سوکت سر دیگر آن با استاندارد B به کابل متصل شده باشد، Xover یا Crossover میگویند. از این کابل برای اتصال مستقیم دو رایانه به یکدیگر استفاده می شود (شکل ۲۳).

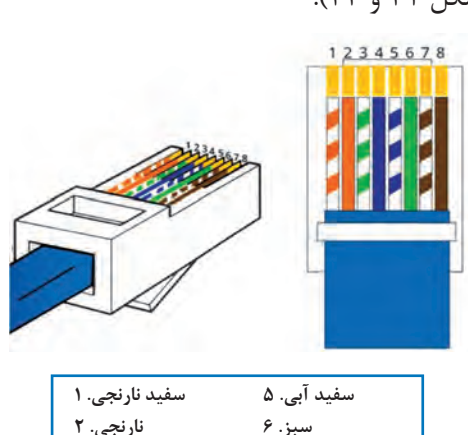

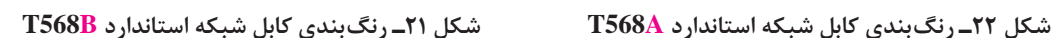

**سفید قهوهای٧. سفید سبز. ٣ قهوهای. ٨ آبی. ٤**

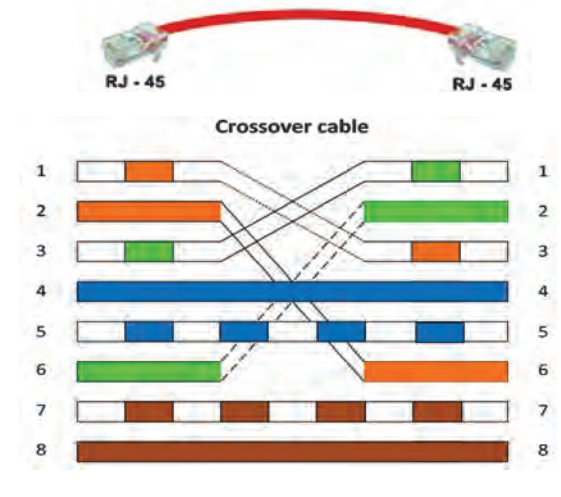

**شکل23ـ کابل Crossover**

درحال حاضر با توجه به هوشمند بودن تجهیزات شبکه فرقی ندارد که از کدام نوع کابل کراس یا استریت برای اتصال مستقیم دو رایانه و یا تجهیزات شبکه استفاده کنیم و بیشتر از کابل استریت استفاده میشود (شکل ۲۴).

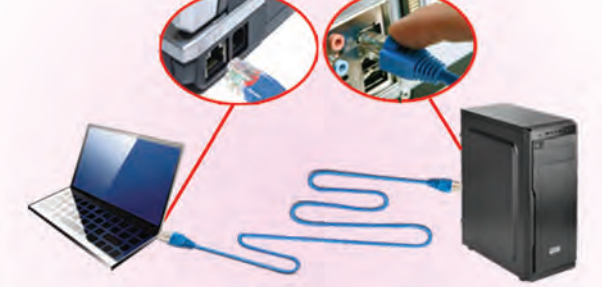

**شکل 24ـ اتصال مستقیم دو رایانه**

**سؤاالت مختلف زیر برای کوشا پس از مطالعه پیش آمد که با کمی دقت و مطالعه و جستوجوی بیشتر در اینترنت به آنها پاسخ داد.**

**کنجکاوی** ـ اگر ترتیب رنگها بهصورت دیگری چیده شود، آیا کابل شبکه کار میکند؟

ـ استفاده از استانداردهای گفته شده چه مزیتی نسبت به بقیه حالتها دارد؟ ـ در برخی از کابلهای موجود در بازار فقط 2 زوج از سیمها به سوکت متصل است. چرا؟ میزان سرعت انتقال داده را در این حالت بررسی کنید.

**کوشا قصد دارد با کمک پدر یک کابل شبکه ایجاد و آن را تست کند.**

#### **کارگاه 2 ایجاد کابل Straight**

**1 کابل TP به اندازه موردنیاز تهیه کنید. ٢ استاندارد A یا B را انتخاب کنید. ٣ سر کابل را لخت کنید.** روکش کابل را با استفاده از سیملختکن به اندازه 2 سانتیمتر بردارید. دقت کنید که سیملختکن را زیاد نچرخانید، زیرا ممکن است به سیمهای زیر روکش آسیب برساند)شکل ٢٥(.

**٤ کابل شبکه را از داخل کاور عبور دهید. )شکل 26(.** بعد از سوکتزدن نمیتوانید کاور کابل را قرار دهید.

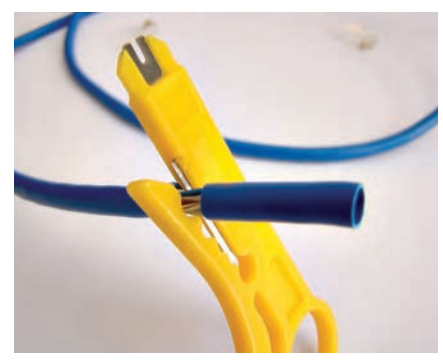

**شکل25ـ لخت کردن سر کابل**

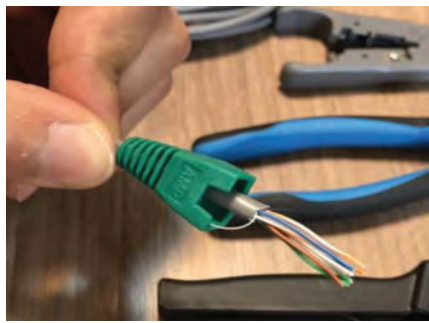

**شکل26ـ وارد کردن کاور سوکت سر کابل**

## **٥ با توجه به استاندارد مورد نظر سیمها را کنار هم مرتب کنید.**

با توجه به استاندارد، سیمها را براساس رنگها مرتب کرده، در فاصله 12 تا 13 میلیمتری از روکش کابل، سیمها را با استفاده از سیمچین یا بخش تیغه آچار شبکه قطع کنید. توجه داشته باشید که زاویه سیمچین و سیمهای مرتب شده حدوداً ۹۰ درجه باشد (شکل ۲۷).

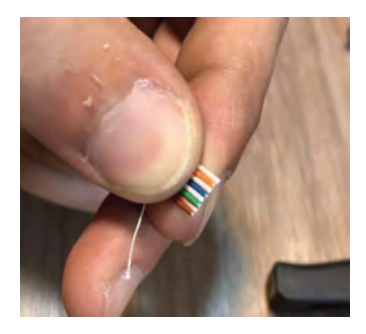

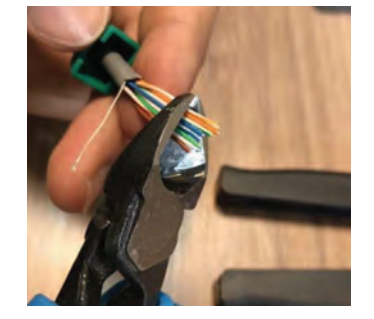

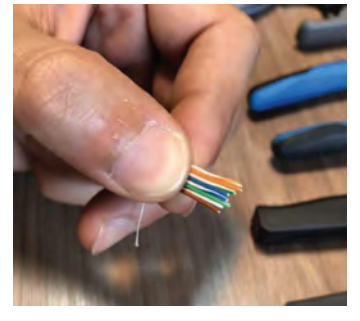

**شکل 27ـ مرتب کردن سیمهای رنگی مطابق استاندارد**

**٦ سیمها را داخل سوکت قرار دهید.** بعد از قرار دادن سیمها داخل سوکت، کابل را محکم به داخل سوکت فشار دهید تا همه سیمها به انتهای سوکت برسد. دقت کنید که مقداری از روکش کابل نیز در داخل سوکت قرار گیرد )شکل ٢8(.

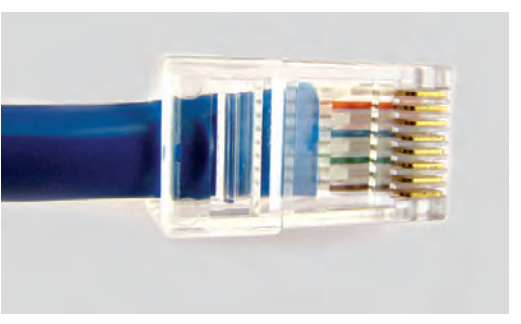

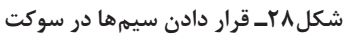

**٧ با استفاده از آچار شبکه سوکت 45RJ را پرس کنید )شکل 29(.**

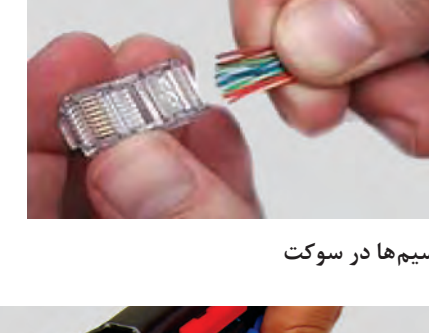

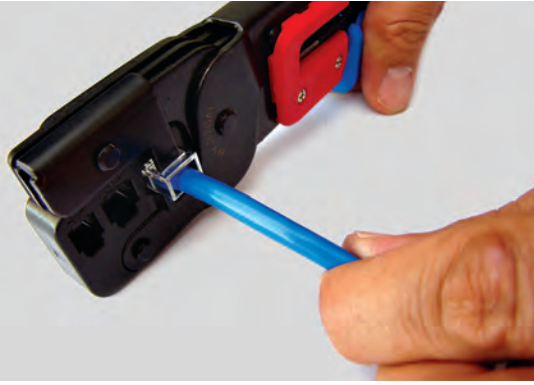

**شکل 29ـ پرس کردن سوکت 45RJ**

#### **٨ کابل را تست کنید.**

**کوشا پس ازسوکت زدن کابل آن را تست کرد و کابل را به پدر نشان داد. پدرش با ارائه چند تصویر برای او توضیح داد اتصاالت غیر استاندارد کابل به سوکت باعث قطع شدن شبکه میشود.**

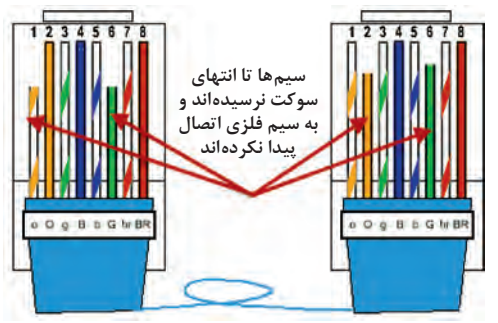

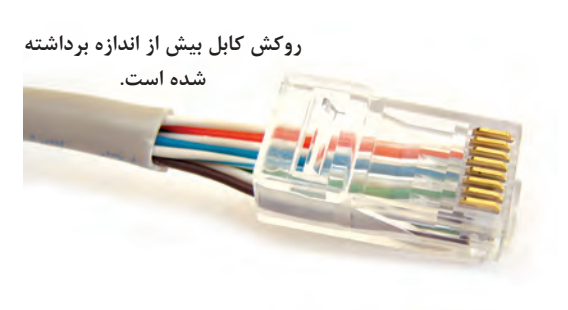

**شکل30ـ اتصاالت غیر استاندارد**

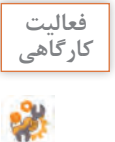

ـ یک کابل استریت ایجاد کرده، آن را تست کنید.ـ یک کابل کراس ایجاد کرده، آن را تست کنید. ـ تست کابل استریت و کراس چه تفاوتی دارد؟

**٩ ابزار پانچ )tool Patch):** از این ابزار برای اتصال کابل TP به کیستون، بیرونکشیدن سیم پانچ شده و قطع کردن اضافه سیم استفاده میشود.

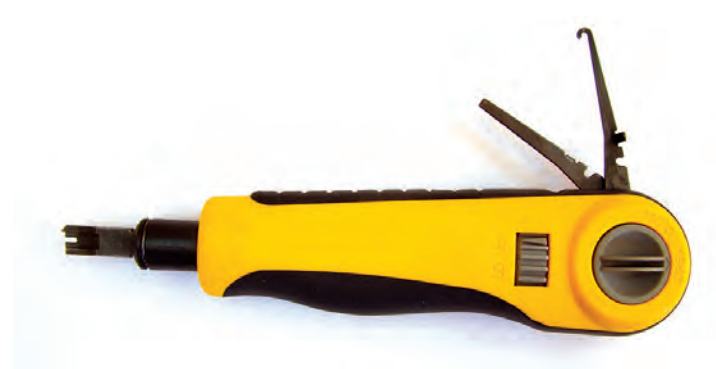

**شکل31ـ tool Patch**

در این کارگاه از یک متر کابل TP و یک کیستون استفاده کرده، کابل را به کیستون متصل میکنیم. **1 سرکابل را لخت کنید.** حدود 4 سانتیمتر روکش کابل را با استفاده از سیملختکن بردارید. **2 استاندارد مناسب برای اتصال کابل به کیستون را انتخاب کنید.** استاندارد انتخاب شده باید با استاندارد کابلهای شبکه یکسان باشد. **کارگاه 3 اتصال کابل به کیستون**

**3 زوج سیمها را مطابق استاندارد در شیارهای کیستون قرار دهید.**

کیستون هردو استاندارد A و B را دارد. درپوش کیستون را بردارید و سیمها را براساس ترتیب رنگی مشخص شده در کیستون و براساس استاندارد انتخاب شده در مرحله ۲، درون شیارهای مربوطه قرار دهید (شکل ۳۲).

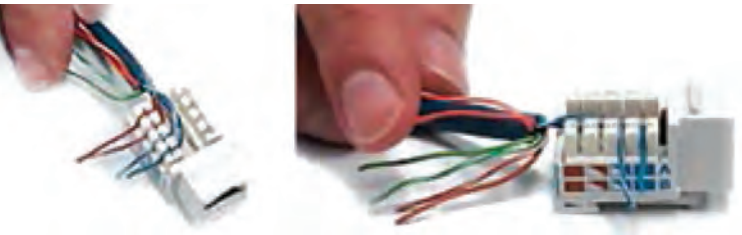

**4 با استفاده از آچار پانچ سیمها را بهطور کامل در شیار قرار دهید )شکل 33(.**  دراین حالت قسمت اضافه سیم نیز قطع میشود. **شکل32ـ قرار دادن سیمهای کابل در کیستون**

بعضی از انواع کیستونها اهرمی دارند که نیاز به آچار ندارند و با پایین آوردن آن سیمها در شیار قرار گرفته، اتصال برقرار میشود.

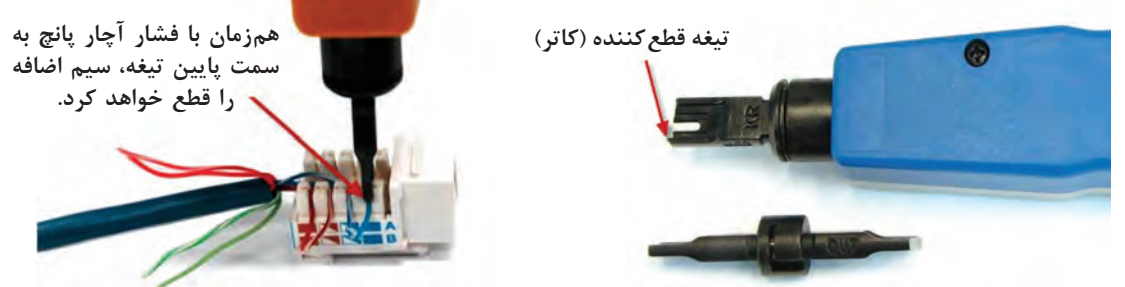

**شکل33ـ قرار دادن سیمها در کیستون به کمک آچار پانچ**

**11 Rack:** محفظهای فلزی است که تجهیزات شبکه و سرورها در آن ُصب میشود. ساختار رَک بهگونهای است که از تجهیزات نصب شده داخل آن در برابر صدمات فیزیکی مثل فشار و ضربه محافظت میکند و با تهویه مناسب سبب کارایی بهتر تجهیزات میشود. رَکها دارای نواع دیواری و ایستاده هستند. Unit واحد اندازهگیری رَک است. هر Unit معادل 1/75 اینچ و 4/5 سانتیمتر است.

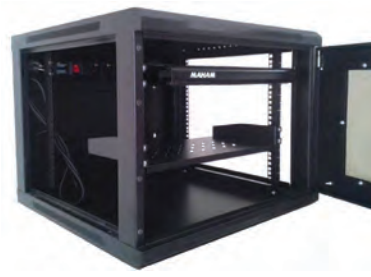

**َ شکل34ـ رک دیواری**

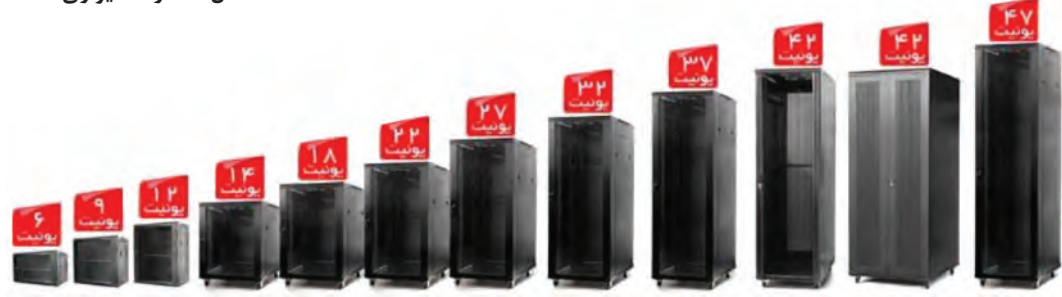

**شکل35ـ اندازه َ های متفاوت رکهای موجود**

زَکهای دیواری معمولا دارای ارتفاعهای ۴ و ۵ و ۶ و ۷ و ۹ یونیت و عمق ۴۵ و ۶۰ سانتیمتر و رَکهای ایستاده دارای ارتفاع 17یونیت به باال هستند.

<sup>کنجکاوی <mark>سیس برای انتخاب رَک مناسب علاوه بر موارد زیر، چه پارامترهایی را می توان در نظر گرفت؟</sup></mark> 1ـ داشتن فضای مناسب برای نصب تجهیزات 2ـ تهویه مناسب  $... - Y$ 

ً در سقف آن نصب َک است که معموال  **خنککننده )FAN):** برای خنک نگه داشتن اجزای داخلی ر می شود (شکل ۳۶). جزای مهم رَک عبارتاند از:

 **ماژول برق )Module Power):** قطعهای که تعدادی پریز برق روی آن به منظور تغذیه اجزای داخلی َک بهخصوص سوییچ و سرور نصب شده است )شکل 37(. ر

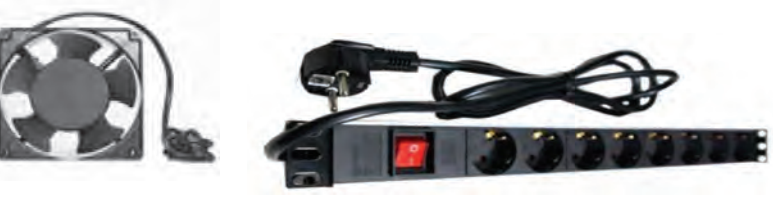

**شکل36ـ FAN**

**شکل37ـ Module Power**

س**ینی (Shelf**): برای جداسازی بخشهای مختلف در رَک و قرار دادن تجهیزاتی مانند سوییچ، مسیریاب )Router )و یا صفحه نمایش سرور روی آنها استفاده میشود )شکل 38(.

َک را اندازهگیری میکند و روی نشانگرهای دیجیتالی  **دماسنج )Thermometer):** این قطعه دمای ر خود نمایش میدهد. این حرارتسنجها دارای حافظه هستند و در صورت رسیدن دما به مقداری که مدیر شبکه تعیین میکند فنهای رَک را روشن میکنند.

**12 Panel Patch:** قطعهای که تعداد مشخصی درگاه )port )مانند 24 یا 48 عدد دارد. هنگام کابلکشی در هر قسمت از یک ساختمان به تعداد درگاه های سوییچ، پریز شبکه قرار میدهند؛ هرچند ممکن است در حال حاضر هیچ رایانهای از طریق آنها به شبکه متصل نشود؛ اما متخصصان شبکه این پیشبینی را انجام میدهند و کابلها را در رَک جمع کرده، به پچپنل متصل و شمارهگذاری میکنند و با یک کابل پچکورد درگاه مربوطه را به سوییچ متصل میکنند.

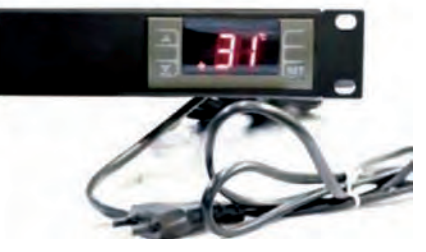

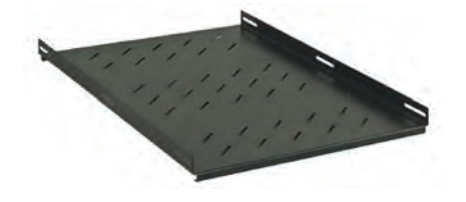

**َ شکل39ـ دماسنج رک شکل 38ـ Shelf**

دو نوع پچ پنل وجود دارد )شکل 40(:

 $\lambda$ 

**Loaded:** کیستونها از قبل روی آن نصب شده است.

**Unloaded:** یک پنل با فریمهای خالی است و بسته به نیاز میتوان انواع کیستونها را روی آن نصب کرد.

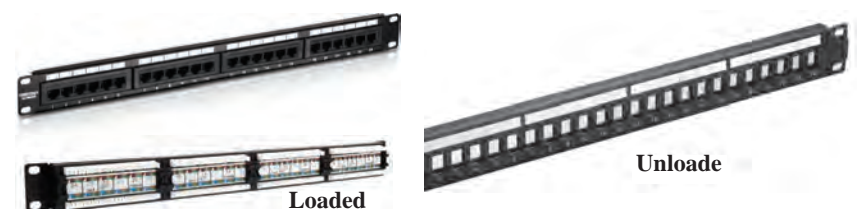

**شکل 40ـ انواع پچپنل**

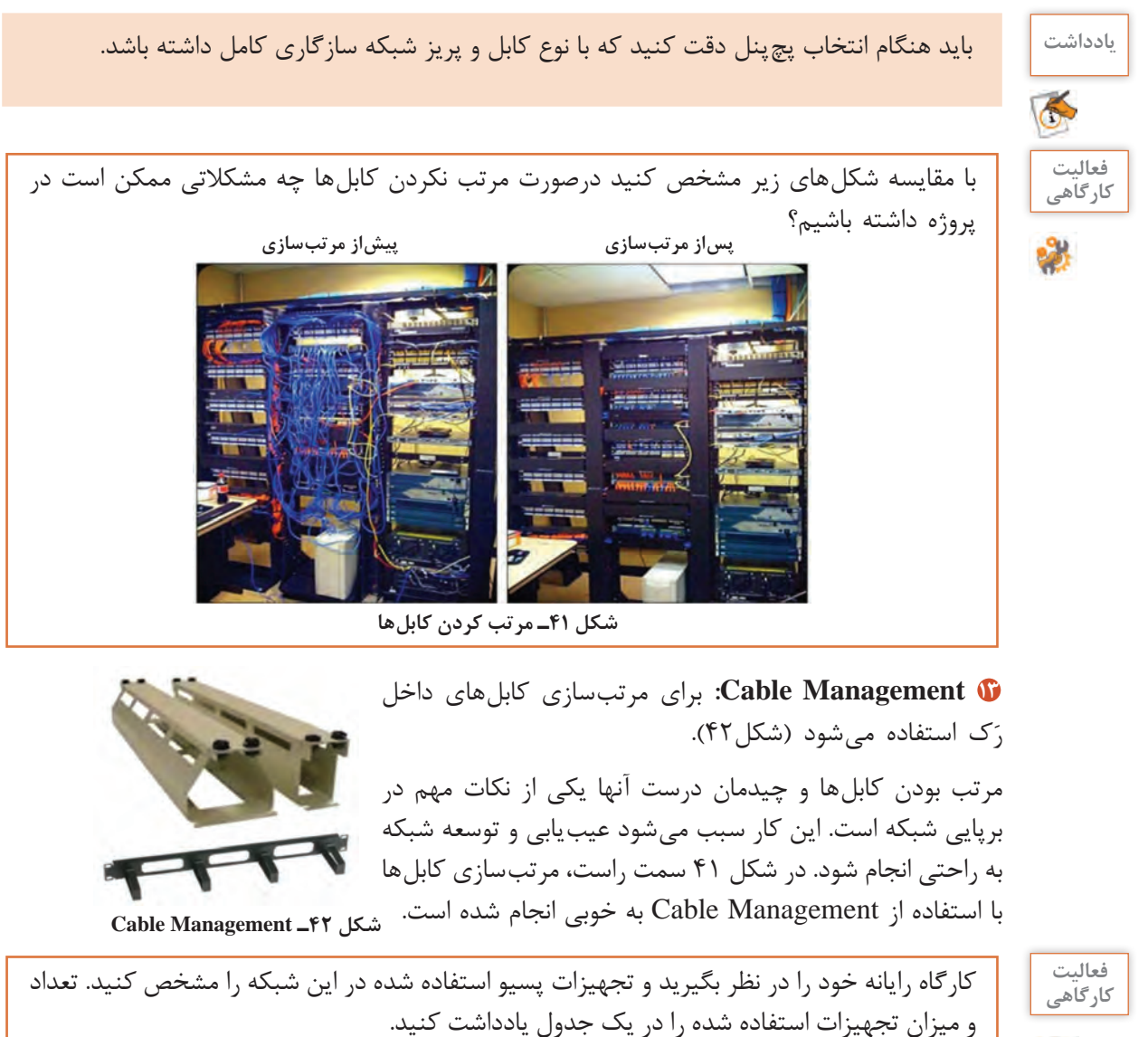

# **جدول ارزشیابی شایستگی های غیرفنی، ایمنی ، بهداشت و توجهات زیست محیطی**

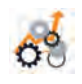

 $\sigma^{\prime}$ 

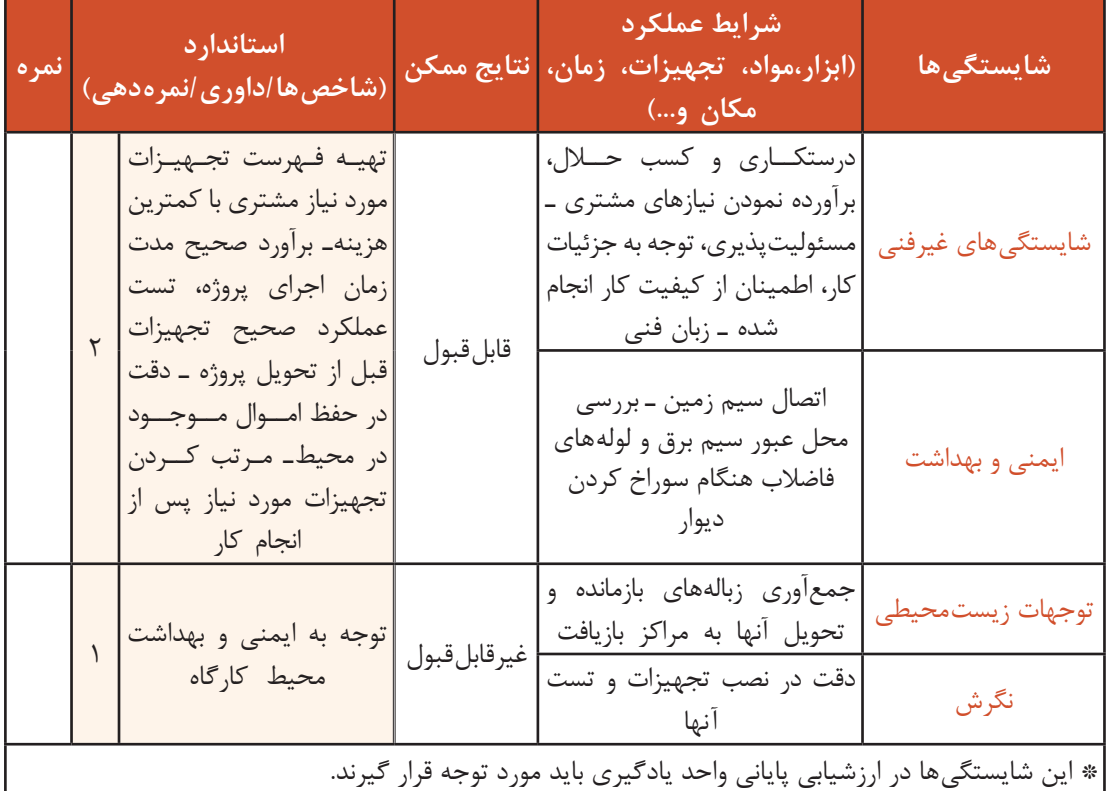

# **ارزشیابی مرحله 1**

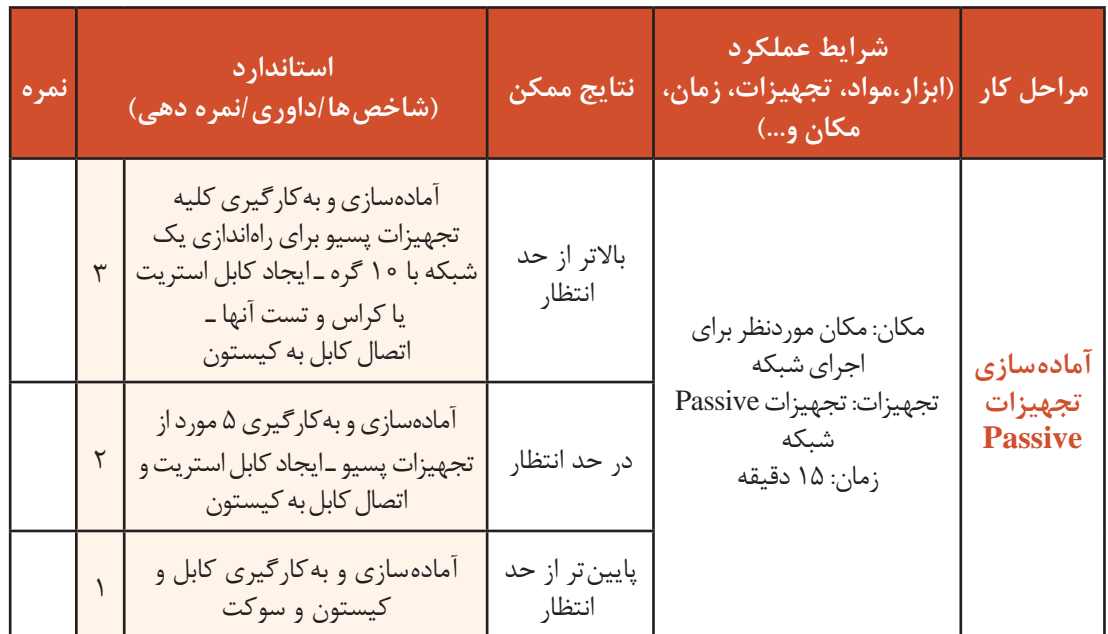

 $|19|$ **کوشا پس از مطالعه تجهیزات پسیو، در مورد تجهیزات اکتیو نیز مطالعه کرد و با کمک پدر آنها را انتخاب کرد.**

**تجهیزات Active**

در شبکه رایانهای به قطعاتی که به برق متصل میشوند و در هدایت دادهها یا تولید و تقویت سیگنالها نقش دارند، تجهیزات فعال یا Active میگویند. تجهیزات اکتیو شبکه عبارت است از:

**1 کارت شبکه )Card Interface Network):** رابط فیزیکی بین رایانه و محیط انتقال است و دارای اسامی دیگری چون card LAN و Adapter Network است.

کارتهای شبکه دارای سرعت دریافت و ارسال Mbp 10/100/1000 و دو چراغ سبز و زرد هستند. ممکن است در کارتهای شبکه مختلف رنگ چراغها متفاوت باشد. با اتصال رایانه به شبکه، این 2 چراغ روشن میشود. چراغ سبز بهصورت ثابت و چراغ زرد بهصورت چشمک زن است. روشنشدن چراغ ثابت به معنی اتصال درست و روشن شدن چراغ چشمکزن به معنی دریافت و ارسال داده در شبکه است )شکل 43(.

> هر کارت شبکه دارای یک شناسه عددی یکتا و منحصر بهفرد است که بهوسیله کارخانه سازنده به آن اختصاص داده میشود و به آن آدرس فیزیکی )Address MAC ) میگویند. به دلیل تعداد زیاد کارتهای شبکه مک آدرس باید محدوده وسیعی از آدرسها را شامل شود؛ بنابراین از 6 زوج رقم مبنای شانزده ساخته میشود که با عالمت ـ یا: از هم جدا میشوند؛ مانند: d:5eo1:b:83:od:oo

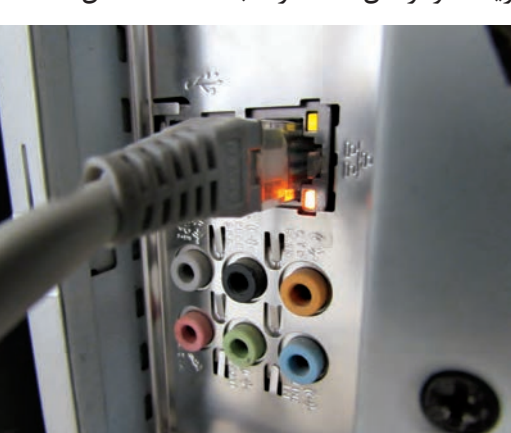

**شکل 43ـ چراغهای کارت شبکه**

کارتهای شبکه دو نوع سیمی و بیسیم (Wireless) هستند (شکل ۴۴).

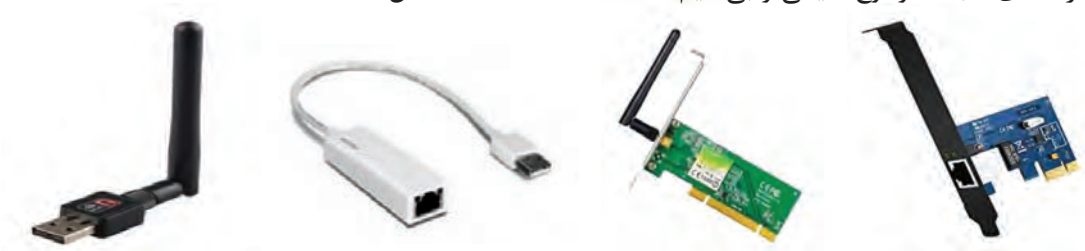

**شکل 44ـ انواع کارت شبکه**

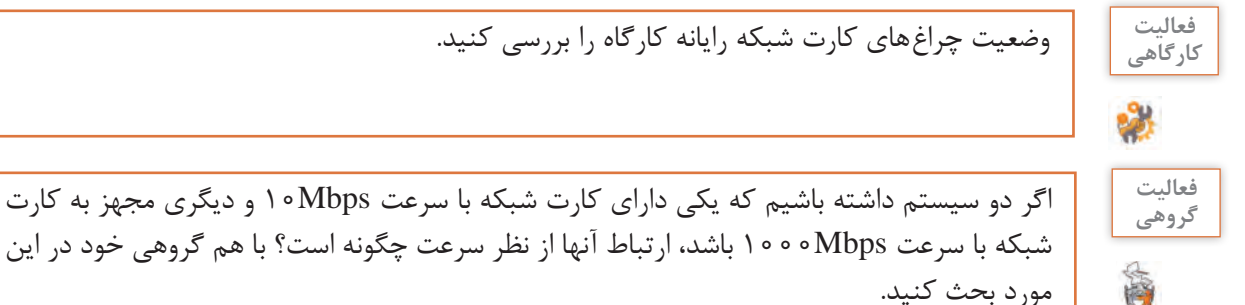

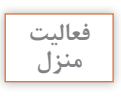

چند نمونه کارت شبکه را در اینترنت جستوجو کرده، مشخصات آنها را در جدول زیر وارد کنید. **منزل**

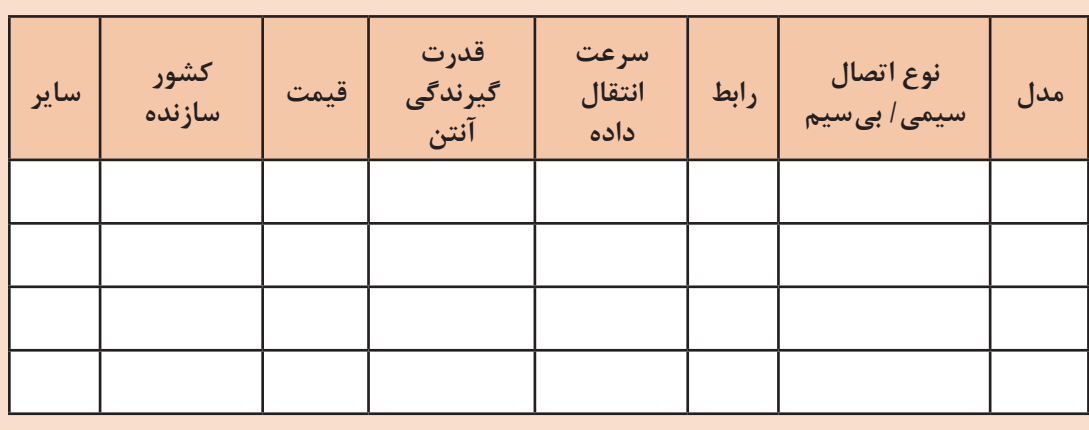

**2 منبع تغذیه PoE( Injector یا Coupler):** فناوری PoE( Ethernet over Power )به معنای تغذیه برق از طریق کابل شبکه است و تجهیزاتی که دارای قابلیت PoE هستند، میتوانند برق مورد نیاز خود برای روشن شدن را از طریق همان کابل شبکهای بگیرند که داده را از آن دریافت میکنند.

استاندارد PoE میتواند برق مورد نیاز تجهیزات را بسته به نوع کابل روی 2 زوج سیم و یا تمام 4 زوج سیم انتقال دهد (شکل ۴۵). در صورتی که شما دوربین مدار بسته تحت شبکه (IP Camera)، تلفن تحت شبکه )Phone IP )و یا آنتن بیسیم داشته باشید، میتوانید برق این تجهیزات را از طریق سوییچ مجهز به فناوری PoE تأمین کنید.

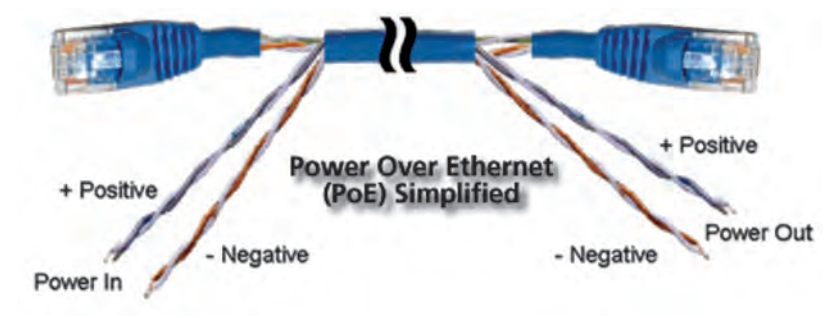

**شکل 45ـ.فناوری PoE**

مزایای استفاده از فناوری PoE عبارت است از: کابلکشی بسیار سریعتر و ارزانتر خواهد بود زیرا بهجای اینکه برای هر دستگاه در شبکه یک کابل برق و یک کابل داده استفاده شود، فقط یک کابل شبکه استفاده میشود. میتوان سوییچ PoE را به UPS متصل کرد تا در صورت قطع برق، تجهیزات متصل به آن مانند دوربین، تلفن و.... خاموش نشوند. UPS( Supply Power Uninterruptible )منبع تغذیه بدون توقف، یک دستگاه الکترونیکی است که از آن برای ایجاد ثبات در تغذیه تجهیزات الکتریکی استفاده میشود و در صورت قطع برق میتواند برق تجهیزات را تأمین کند. در بعضی مواقع فقط یک دستگاه داریم که نیاز به استفاده از قابلیت PoE دارد. در این حالت خرید یک سوییچ PoE منطقی و مقرون به صرفه نیست و میتوان از منبع تغذیه PoE در شبکه استفاده کرده، دستگاه موردنظر را به آن متصل کرد )شکل 46(.

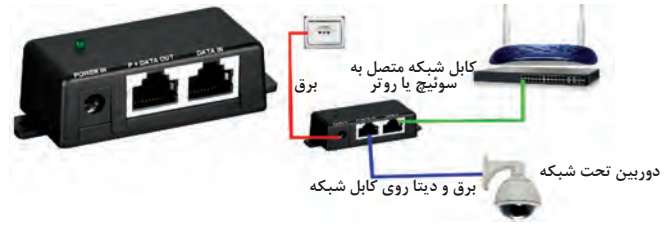

**شکل46ـ منبع تغذیه PoE**

**3 Splitter PoE:** دستگاه کوچکی که برق و سیگنال داده را از کابل شبکهای که دارای قابلیت PoE است، جدا می کند. با استفاده از این دستگاه می توان قابلیت تغذیه بهصورت PoE را به تجهیزاتی اضافه کرد که فاقد این قابلیت هستند. برای مثال در محل نصب دوربین تحت شبکه به کابل شبکه که از درگاه PoE میآید، یک Splitter PoE متصل کرده، با جدا کردن داده و برق آنها را به درگاه LAN و سوکت برق دوربین متصل می کنیم (شکل ۴۷).

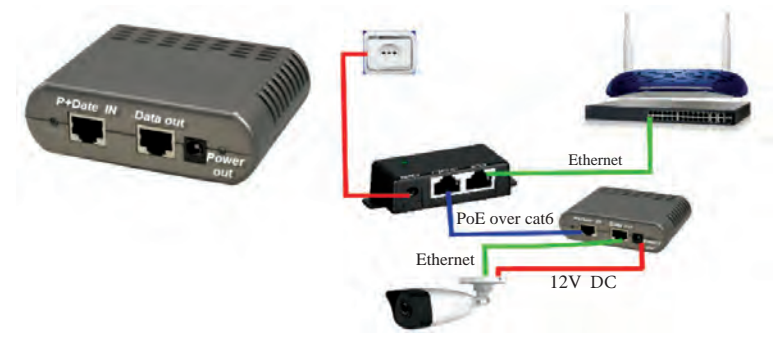

**شکل 47ـ Splitter PoE**

**4 سوییچ )Switch):** سوییچ دستگاه مرکزی در شبکه ستارهای است که تمام گرهها )node )را از طریق کابل شبکه به هم متصل میکند و بهوسیله این دستگاه گرهها قادر به ارسال و دریافت اطالعات به یکدیگر خواهند بود. سوییچهای مختلف با تعداد ۴، ۸، ۱۶، ۲۴، ۴۸ درگاه وجود دارد و سرعت انتقال دادهها در این درگاهها میتواند Mbps،10/100 Gbps1 و Gbps10 باشد. برخی از درگاههای سوییچ میتوانند قابلیت PoE داشته باشند )شکل 48(.

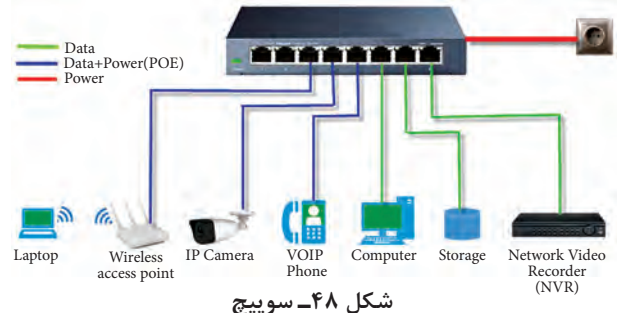

**انواع سوییچ عبارتاند از: سوییچهای شبکه مدیریت نشده )Switches Network Unmanaged)** این نوع سوییچها بیشتر در شبکههای شرکتهای کوچک،کارگاههای **ATTAIN** مدارس،گیمنتها و شبکۀ کار و کسبهای کوچک کاربرد دارند. **COLLEGE** این سوییچها برای اتصال دستگاهها در یک شبکه مانند رایانهها به یکدیگر، چاپگر به رایانه و مودم به رایانه استفاده میشود و دارای تنظیمات پیش فرض بوده و قابل تغییر نیستند، بنابراین نیازی به پیکربندی خاص ندارند و راهاندازی آنها بسیار ساده است. کافی است با اتصاالت کابلی، رایانهها را به آن متصل کرده، سوییچ را به برق وصل کنید.  **سوییچهای شبکه مدیریت شده )Switches Network Managed)** این سوییچها قابل برنامهریزی هستند و مدیر شبکه میتواند عالوهبر

تنظیمات پیش فرضی که روی آنها وجود دارد، تنظیمات دلخواه خود را براساس نیاز شبکه، مدیریت ترافیک دادهها و مانیتورینگ شبکه انجام دهد.

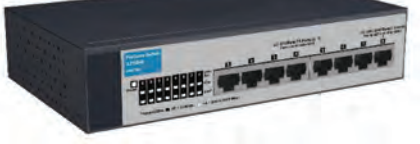

سوییچها از نظر نصب دارای دو مدل Rackmount و desktop هستند (شکل ۴۹).

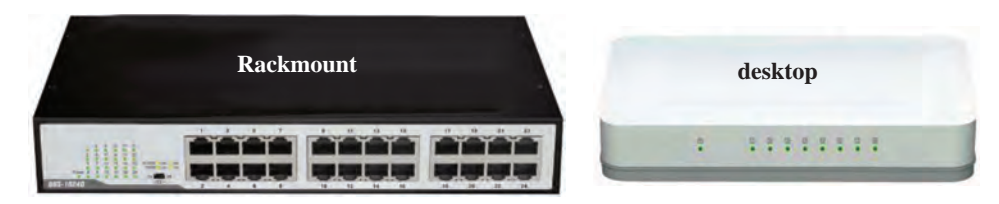

**شکل49ـ سوییچ Rackmount و desktop**

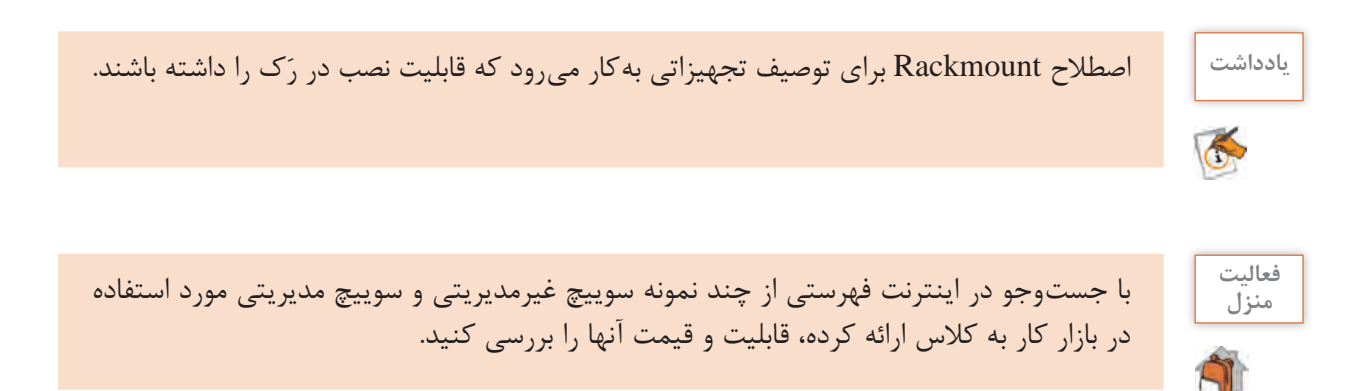

**5 مسیریاب )Router):** کار اصلی مسیریاب پیدا کردن مسیر مناسب برای ارسال بستههای اطالعات در شبکه و ارسال داده از یک شبکه به شبکه دیگر است. مسیریابها با استفاده از الگوریتمهای خاص، کوتاهترین و بهترین مسیر را برای دسترسی به یک سرور پیدا میکنند. همچنین میتوانند اینترنت را بین رایانهها به اشتراک بگذارند و مؤلفههای مدیریتی مانند موارد امنیتی را روی شبکه اعمال کنند.

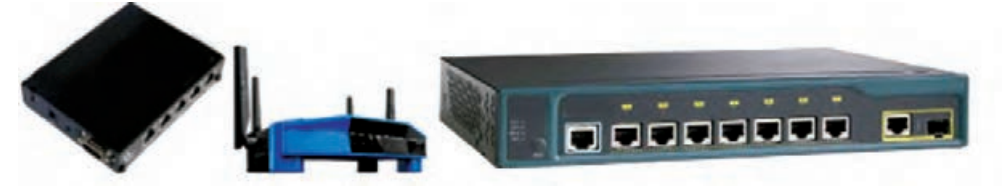

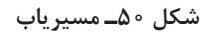

**6 AP( Point Access):** AP در شبکه بیسیم برای برقراری ارتباط بین تجهیزات بیسیم استفاده میشود. همچنین این دستگاه میتواند شبکه بیسیم را به شبکه سیمی متصل کند. برای انتخاب یک AP ویژگیهای زیر مورد توجه قرار میگیرد: نوع کاربرد )خانگی/تجاری( تعداد درگاه شبکه )LAN) قدرت گيرندگي آنتن نوع و تعداد آنتن قابلیت PoE باند فرکانسي سرعت انتقال دادهها سازگاری با سيستمعاملها استانداردهای بیسیم

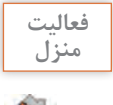

چند نمونه از مدلهای AP را در اینترنت جستوجو کرده، قابلیتها و قیمت آنها را بررسی کنید. **منزل**

**7 مودم ADSL( SubscriberLine Digital Asymmetric):** کار مودم )demodulateـModulate ) تبدیل سیگنالهای دیجیتال رایانه به سیگنالهای آنالوگ در خطوط تلفن و بالعکس است و دارای دو نوع سیمی و بیسیم است.

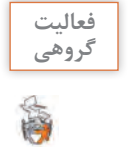

تجهیزات اکتیو شبکه هنرستان خود را به همراه تعداد و نوع هر یک مشخص کنید، فهرست تهیه شده **گروهی** را در کالس نصب کنید و با فهرست گروههای دیگر مقایسه کنید.

**در ادامه پروژه پدر چند عکس از کارگاههای رایانه و شبکههای اجرا شده به کوشا نشان داد و برای او توضیح داد که محل نصب تجهیزات و مسیر کابلکشی دارای استانداردهایی است که باید رعایت شود و از او خواست در هنگام اجرای پروژه هنرستان آنها را رعایت کند.**

 **مؤلفههای تعیینکننده مسیر و محل نصب تجهیزات** هنگام برپایی یک شبکه با توجه به مکان مورد نظر برای نصب تجهیزات اکتیو و پسیو باید مؤلفه های خاصی را رعایت کرد تا شبکه کارایی بهتری داشته باشد. این مؤلفهها عبارتاند از:  **عدم نویزپذیری:** کابل داده از کنار کابل برق عبور نکند و در مجاورت میدان مغناطیسی نباشد. همچنین تجهیزات مختلف در معرض نویز نباشند. به منظور حفظ سالمت افراد و تجهیزات در مقابل خطرات ناشی از اتصال کوتاه یا صاعقه، باید تمام تجهیزات و سازههای فلزی را بهوسیله هادیهای مناسب فلزی به شبکه اِرت متصل کرد تا هنگام بروز اتصال کوتاه و یا صاعقه، جریانات فوق از این طریق به زمین انتقال داده شده، خنثی شوند. شبکه ارت شامل سیمهای مسی، میله ارت، صفحه مسی، چاه ارت و ... است.

فاصله استاندارد کابل برق و داده 30 سانتیمتر است. اگر به هر دلیلی مجبور هستید که کابل داده و **یادداشت** برق را در فاصله کمتری از هم قرار دهید، از کابلهای روکشدار FTP استفاده کنید.

 **مسافت:** حداکثر مسافت یک رایانه تا سوییچ در همبندی ستارهای نباید بیشتر از 90 متر باشد. اگر مسیر به صورتی باشد که به ناچار فاصله رایانه تا سوییچ بیشتر از حد مجاز شود باعث افت سیگنال شده، داده از دست خواهد رفت. در این مورد از دستگاهی به نام Repeater استفاده میکنیم. سیگنال در داخل کابل و امواج رادیویی به دالیل مختلف از جمله مقاومت داخلی سیم، محیط انتقال و قدرت سیگنال تولید شده بهوسیله تجهیزات اکتیو تا مسافت مشخصی میتواند حرکت کند و پس از طی این مسافت، ضعیف شده و توان الزم را از دست میدهد. همچنین در برخی از موارد ممکن است سیگنال داده در معرض نویز قرار گرفته، سبب از بین رفتن داده شود. در این حالت سیگنال باید به شکل اصلی و پرتوان خود بازگردد. برای این منظور از دستگاه Repeater( تکرارکننده یا تقویتکننده سیگنال( استفاده میشود.

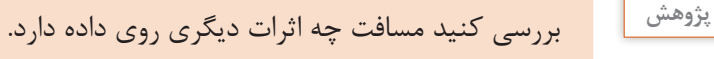

 **آرایش و چیدمان:** فرض کنید بخشی از شبکه از کارافتاده و باید با بررسی مجدد کابلها فرایند عیبیابی را طی کنیم. در اجرای یک شبکه، آرایش کابلها در داخل رَک و مسیرها بسیار اهمیت دارد تا در صورت نیاز به عیبیابی و بررسی مجدد کابلها مشکلی در تشخیص کابلها نداشته باشیم.

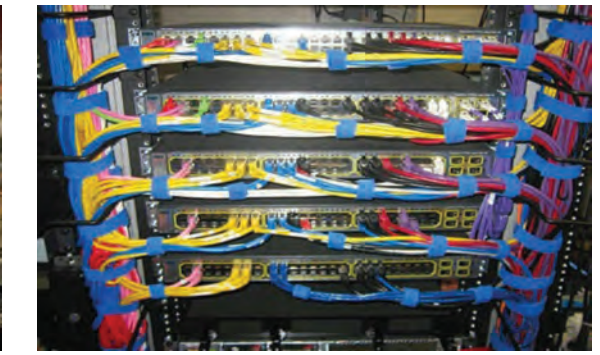

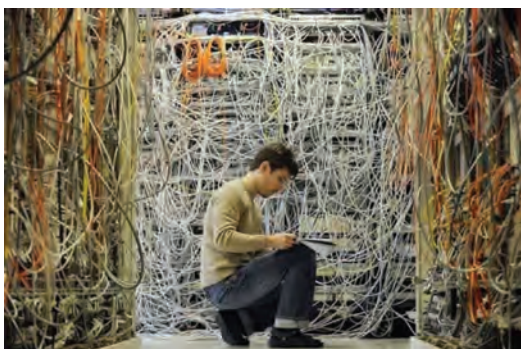

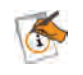

 **نقشه معماری ساختمان:** با توجه به نقشه معماری مکان اجرای پروژه، میتوان بهترین مسیر را برای کابلکشی و نصب تجهیزات در نظر گرفت تا کمترین مقدار کابل مصرف شود.

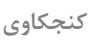

 $\mathbf{e}$ 

**کنجکاوی** آیا همیشه کوتاهترین مسیر بهترین مسیر است ؟چرا؟

 **اصول ایمنی تجهیزات شبکه:** در هنگام جانمایی و نصب تجهیزات باید دقت کرد که تجهیزات در دسترس افراد غیرمجاز نباشد.

**در ادامه کوشا محل اجرای پروژه را دوباره بازدید کرد و یک نقشه دستی براساس اصولی کشید که در کتاب نقشهکشی فنی رایانهای دهم یادگرفته بود و محل گرهها و تجهیزات را مشخص کرد.**

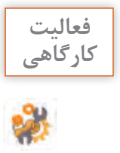

 $6^{\circ}$ 

ـ یک ساختمان 3 طبقه در نظر بگیرید و بهترین مسیر برای کابلکشی و محل تجهیزات شبکه را **کارگاهی** مشخص کنید. یک نقشه دستی از شبکه مورد نظر بکشید. ـ فرض کنید پس ازکشیدن نقشه اولیه با دست و جانمایی تجهیزات و گرههای شبکه، نقشه برق ساختمان در اختیار شما قرار می گیرد. بررسی کنید مسیر کابل کشی کدام قسمتها را باید تغییر دهید. آیا نیاز است تجهیزات جابهجا شود؟

**ارزشیابی مرحله 2**

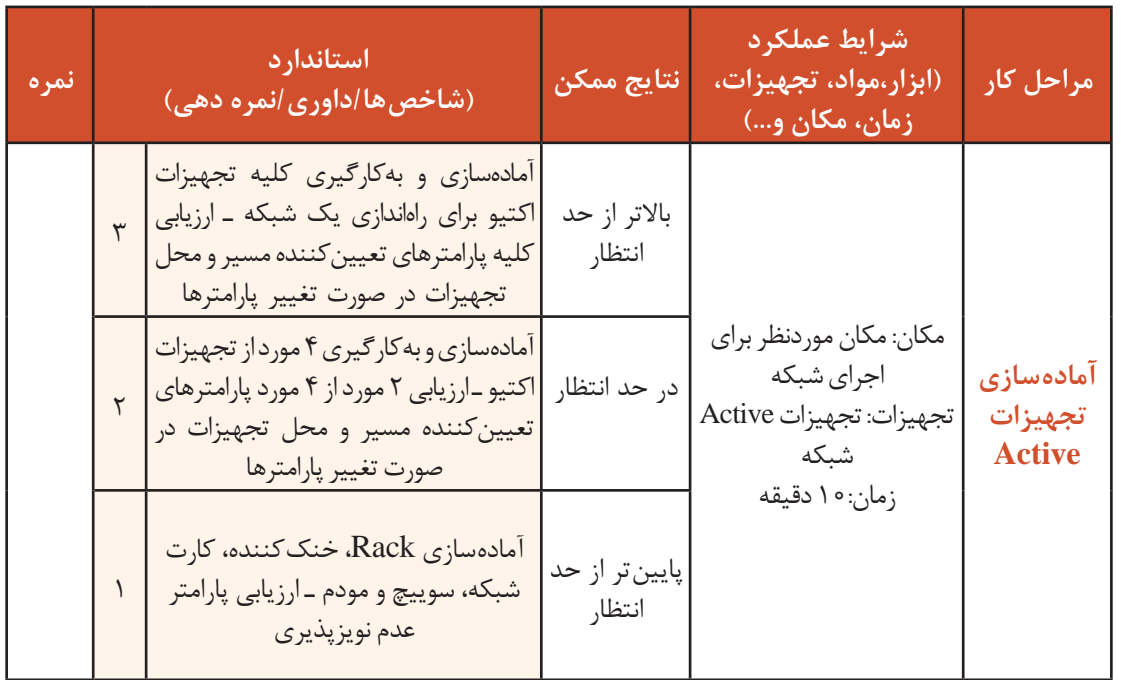

**کوشا نقشه دستی شبکه را به پدرنشان داد. پدر گفت بهتر است بعد از ترسیم نقشه با دست، از نرمافزار ترسیم پالن و نقشه شبکه استفاده کند تا خوانایی نقشه بهتر باشد.**

**پالن شبکه**

پالن شبکه یک نمایش بصری از معماری و ساختار شبکه است که با استفاده از اشکال مختلف و اتصاالت بین آنها به کاربر کمک می کند تا درک بهتری از نقشه شبکه، اتصالات و محل تجهیزات داشته باشد.

از جمله نرمافزارهای رسم پالن Visio Microsoft و Max Edraw است.

 **کارگاه 4 آشنايي با نرمافزار 2016 Visio**

نرمافزار visio را نصب کرده، پس از مشاهده فیلم فعالیت را انجام دهید.

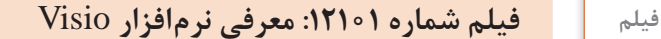

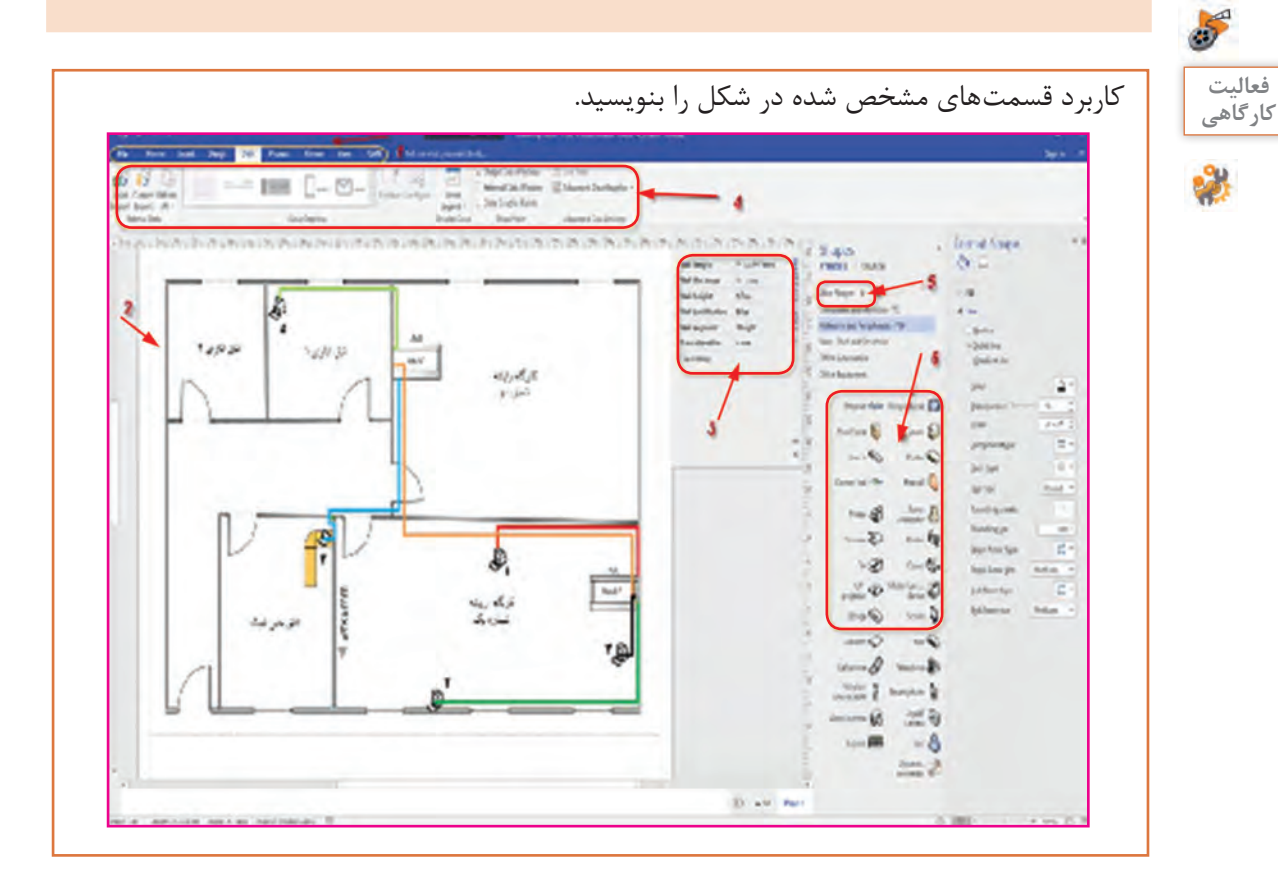

 **کارگاه 5 ترسیم پالن شبکه** 

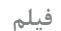

**فیلم فیلم شماره :12102 ترسیم پالن در** Visio

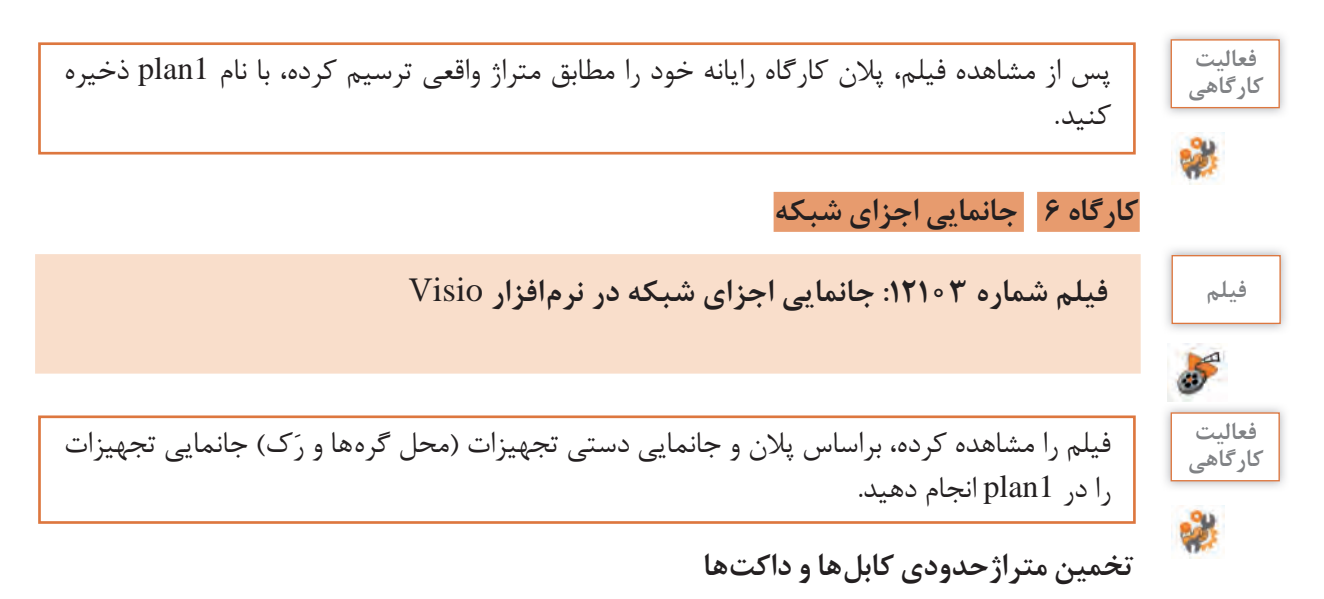

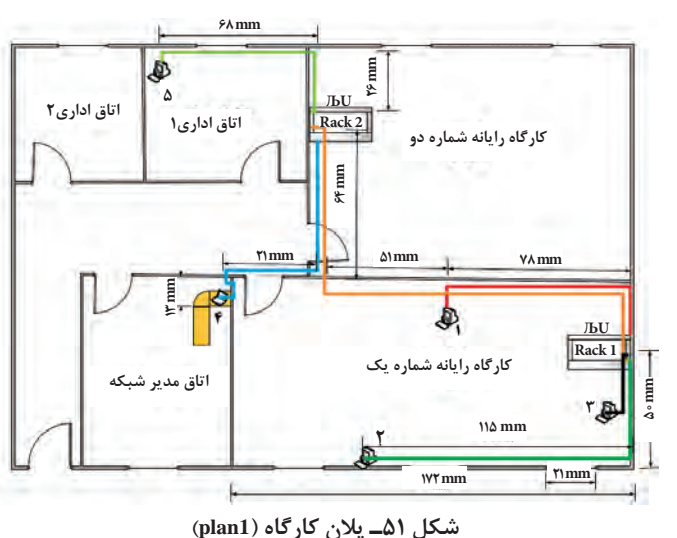

در 1plan ارتفاع تمام دیوارها را 2/8 متر درنظر بگیرید. برای کابل کشی باید متراژ تقریبی کابل از هریک از رایانهها تا رَک را تعیین کنیم و برای تعیین متراژ تقریبی کابل باید مسیر حرکت کابل را مشخص کنیم. در صورتی که در مسیر کابل در یا پنجره باشد، کابل باید آنها َک را دور بزند و مسیر کابل طوالنی تر خواهد شد. برای مثال در نقشه 1plan متراژ کابل از رایانه شماره 2 تا ر در صورتی که در فاصله 2٠ سانتی متری از سقف، کابل کشی را انجام دهیم به صورت زیر محاسبه می شود. ۳متر برای خطا + فاصله رَک از سقف + فاصله رایانه تا رَک + ۱۲۰ سانتیمتر - ارتفاع دیوار = متراژ تقریبی ١2٠ سانتی متر حذف شده به خاطر 2٠ سانتی متر فاصله از سقف و یک متر فاصله از کف است. اگر کابل کشی از سقف نباشد، باید داکت و کابل، دو پنجره موجود در مسیر را دور بزنند و مسیر کابل طوالنی تر خواهد شد. زیرا کابل باید ارتفاع پنجره را باال برده و پس از طی کردن عرض پنجره دوباره آن ارتفاع را پایین بیاورد بنابراین 2 برابر ارتفاع پنجره ها به طول کابل اضافه می شود.

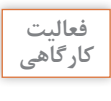

متراژ تقریبی کابلها و داکتها را برای 1plan محاسبه کنید.

**در انتهای این قسمت کوشا ترسیم پالن با استفاده از نرمافزار را یاد گرفته و یک پالن رسم کرده است.**

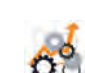

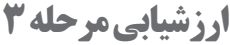

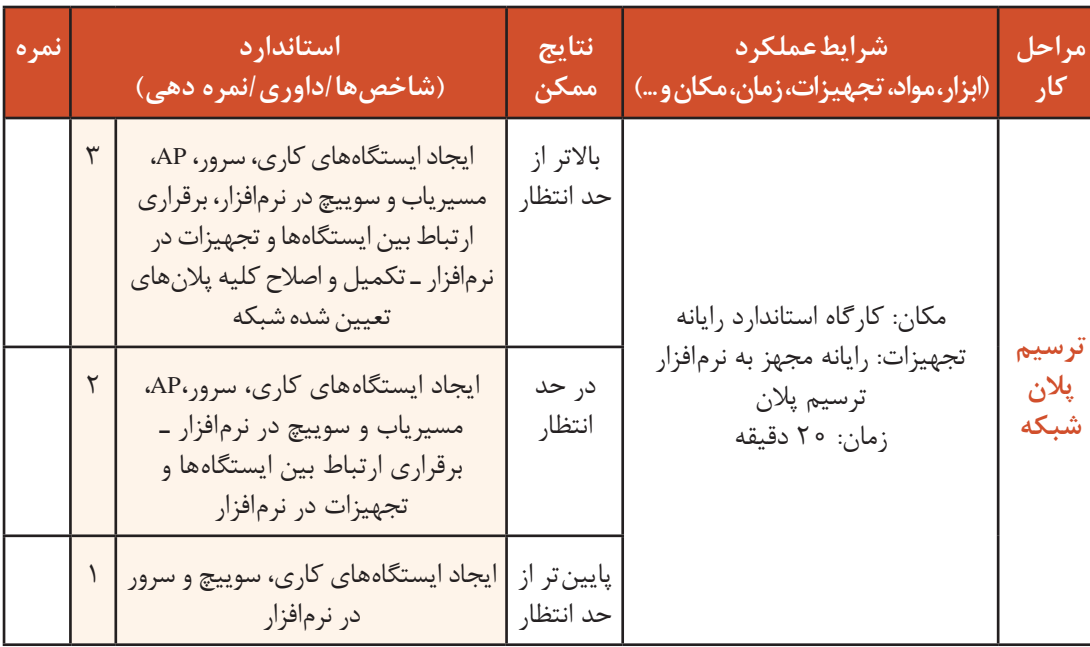

# **آمادهسازی قرارداد پروژه**

**در سناریوی ایجاد شبکه در هنرستان، پدر کوشا برای او توضیح داد که از آغاز تا پایان پروژه چه مواردی را باید تهیه و بررسی کنند و کوشا با مطالعه، آنها را بهصورت مستند تهیه و در پوشهای به نام »نصب و راهاندازی شبکه رایانهای هنرستان با حداقل 10 رایانه« بایگانی کرد.** 

#### **مراحل پروژه**

**مرحله اول تهیه (Proposal For Request (RFP:** زماني که يک شرکت قصد دارد يک پروژه را بهصورت داخلی یا واگذاری به شرکتهای خارجی انجام دهد، براي برگزاري مناقصه و جمعآوري پيشنهادات پيمانکاران مختلف بايد درخواست طرح پيشنهادي خود را تهيه کند. RFP مجموعهای از درخواستهای کارفرما در خصوص یک سرویس خاص است که بهصورت کامل و براساس کلیه نیازها، مشکالت، کمبودها و درصد رشد یک مجموعه بهوسیله یک شخص و یا گروه مشاور تهیه و به مجریان ارائه میشود. **مرحله دوم تهیه پیشفاکتور:** پيشفاکتور سندى است که بهوسیله فروشنده و شرکتهای خدمات شبکه صادر مى شود و مندرجات آن شامل نام و نشانى فروشنده و خريدار، نوع، مقدار و تعداد کاال یا خدمات، قيمت واحد کالا و قيمت کل، شرايط پرداخت (terms of payment) و زمان تحويل کالا (delivery time)، مدت اعتبار پیشفاکتور (validity) و مبدأ کالا (origin) است.

بـرای تهیـه پیشفاکتـور بایـد فهرسـت تجهیـزات بـرای اجـرای پـروژه را تهیـه کنیـم بـه ایـن فهرسـت (Material Of List (LOM میگویند. براساس پالن رسم شده برای شبکه موردنظر فهرست تجهیزات شامل تعداد گره، کیستون، متراژ کابل با ذکر نوع آن، تعداد سوییچ در هر طبقه، متراژ داکت یا ترانک و تعداد جزای آن شامل زاویهها، سه راهی و… تعداد پچکورد و پچپنل، نوع رَک و اجزای آن و تعداد سوکتها را مشخص می کنیم (جدول ٣) .

پس از تهیه فهرست تجهیزات باید برآورد هزینه کنید و قیمت تجهیزات به همراه دستمزد اجرا را تهیه و به تأیید کارفرما برسانید. به فهرستی که شامل قیمتها باشد LOP) LOP) و List Of Price) میگویند (جدول ٣).

| <b>LOP</b> پروژه |                                                 | فهرست تجهیزات پروژه (LOM) برای ۲۰ گره براساس نقشه رسم شده |                               |              |  |
|------------------|-------------------------------------------------|-----------------------------------------------------------|-------------------------------|--------------|--|
| هزينه دستمزد     | قیمت واحد بر حسب ریال                           | تعداد / متراژ                                             | نام تجهيزات                   | رديف         |  |
|                  | $FT\Lambda$ 0000                                | $\mathbf{\breve{Y}}$                                      | متق °۶ Rack عمق               | $\lambda$    |  |
|                  | 19000                                           | ۲۵۰ متر                                                   | CAT6 كابل                     | $\mathsf{r}$ |  |
|                  | 99000                                           | $\tau\tau$                                                | Keystone CAT6 + BOX           | ٣            |  |
|                  | $f \wedge \circ \circ \circ$                    | ه ۲                                                       | Patchcord ۳ متری              | ۴            |  |
|                  | $\Gamma\Delta \circ \circ \circ$                | $\mathsf{r}$                                              | اهتری N/۵ Patchcord           | ۵            |  |
|                  | $\Lambda \Upsilon$ $\circ$ $\circ$              | ۳۰ متر                                                    | ترانک                         | ۶            |  |
|                  | $\Gamma\Delta\circ\circ\circ$                   | ۱۲ متر                                                    | داكت ٣                        | $\mathsf{V}$ |  |
|                  | 70000                                           | ۸ متر                                                     | داكت ٢/٥                      | ٨            |  |
|                  | 5500                                            | $\lambda$                                                 | زانوي خارجي و داخلي           | ٩            |  |
|                  | $Y \land \varphi \circ$                         | ۵                                                         | سه راهی                       | ه ۱          |  |
|                  | $Y \land \varphi \circ$                         | $\mathbf{r}$                                              | زانوي تخت                     | ۱۱           |  |
|                  | $1V\Delta \circ \circ$                          | ه ۲                                                       | قطعه اتصال                    | $\sqrt{ }$   |  |
|                  | $YF\Delta \circ \circ$                          | $\gamma$                                                  | قاب ٢ ماژول                   | $\gamma$     |  |
|                  | $\tau\tau \circ \circ \circ$                    | ۴                                                         | بست انتهایی                   | $\gamma$     |  |
|                  | $Y \circ \circ \circ \circ$                     | ۱۵                                                        | پارتيشن                       | ۱۵           |  |
|                  | $\Delta\Delta\circ\circ\circ$                   | $\gamma$                                                  | پريز برق                      | ۱۶           |  |
|                  | 4000000                                         | ٢                                                         | Switch ٢۴ port Gig            | ۱۷           |  |
|                  | $\uparrow \wedge \circ \circ \circ \circ \circ$ | ٢                                                         | Patch panel ٢۴ port Gig       | ١٨           |  |
|                  | $\Gamma\Delta\circ\circ\circ\circ$              | $\mathbf{\breve{Y}}$                                      | Cable Managment               | ۱۹           |  |
|                  | $\Lambda\Delta\circ\circ\circ\circ$             | $\mathbf{\tau}$                                           | Power Modules $\epsilon$ port | ۲۰           |  |
|                  | 10000                                           | به تعداد مورد نیاز                                        | پيچ و رول پلاک                | ٢١           |  |

**جدول ٣ـ یک نمونه از LOM و LOP**

**کنجکاوی** چرا پیشفاکتور برای طرفین اهمیت زیادی دارد؟

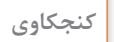

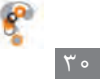

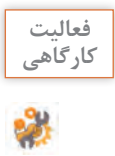

کوشا براساس پالن ترسیم شده فهرستی از تجهیزات موردنیاز برای پروژهای با 10گره را تهیه کرده است. **کارگاهی** ـ شما آن را با مراجعه به یک شرکت یا جستجو در اینترنت کامل کنید تصویر پالن ترسیم شده را در لوح همراه کتاب هنرجو مشاهده کنید.

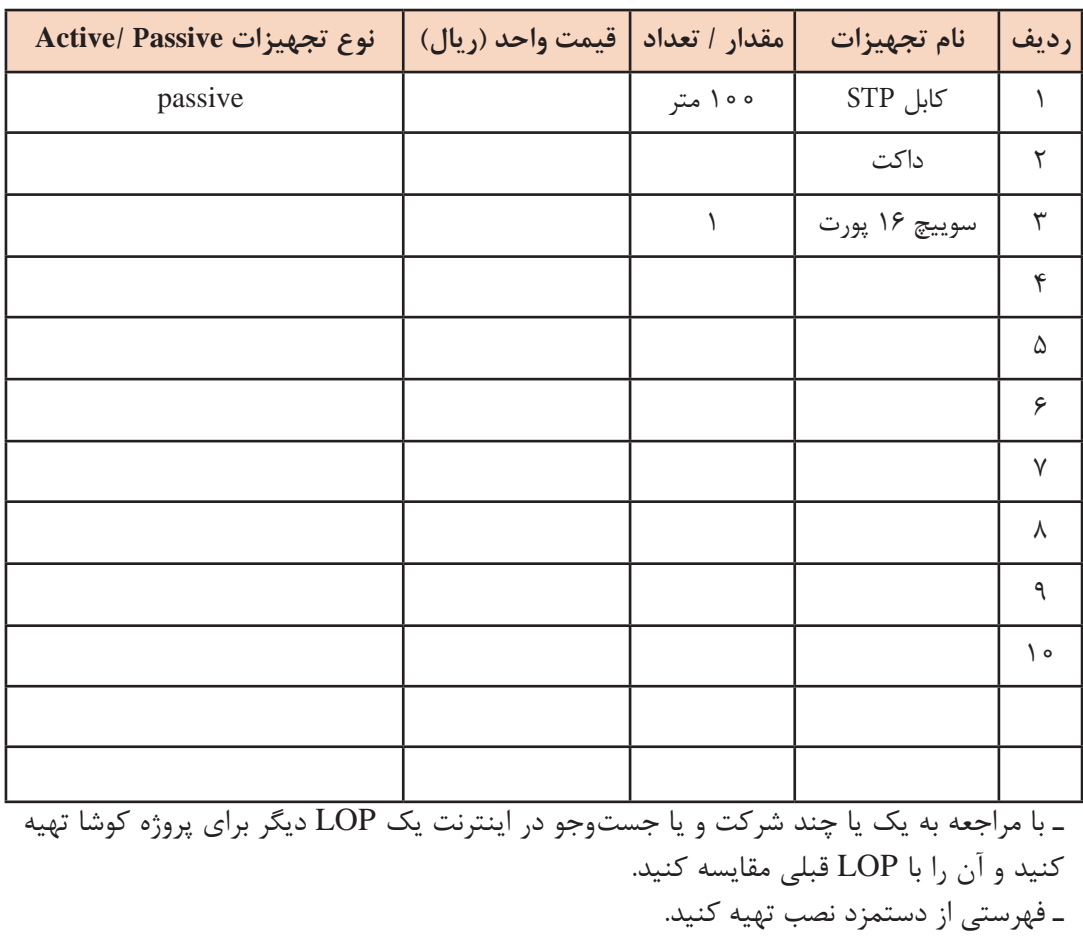

**مرحله سوم تهیه(Schedule Breakdown Work (WBS :** قبل از شروع کار باید بخشهای مختلف کار را تعیین کرده، زمان شروع و پایان هر بخش را مشخص کنیم بهعبارت دیگر زمانبندی کار را تعیین کنیم که به آن WBS میگویند.

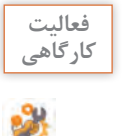

نمونه WBS که در لوح همراه کتاب آمدهاست را مشاهده کنید و WBS پروژه را با یک جدول مشخص **کارگاهی** کنید.

> **قرارداد** برای اجرا و پشتیبانی پروژههای شبکه )Active و Passive )نیاز به قرارداد کاری است. نمونه قرارداد را در کتاب همراه هنرجو مشاهده کنید.

## **کنجکاوی** چند نمونه قرارداد جستوجو کرده، نرخ خدمات را بررسی کنید.

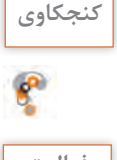

یک قرارداد کاری برای اجرا و پشتیبانی شبکه یک مدرسه با 15 گره تنظیم کنید.

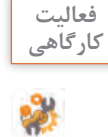

 $\sigma^{\rm d}$ 

# **ارزشیابی مرحله 4**

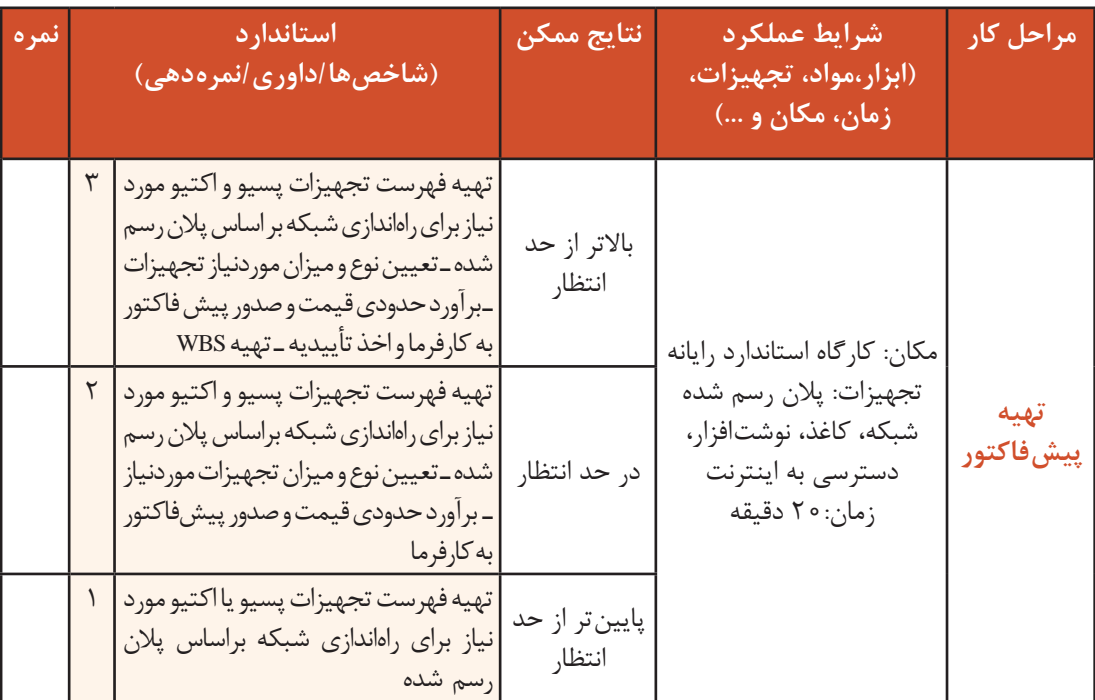

## **نصب RACK**

**َ کوشا با کمک پدر و یکی از دوستان خود رک را با رعایت نکات ایمنی و طبق پالن در محل مورد نظر نصب کرد.**

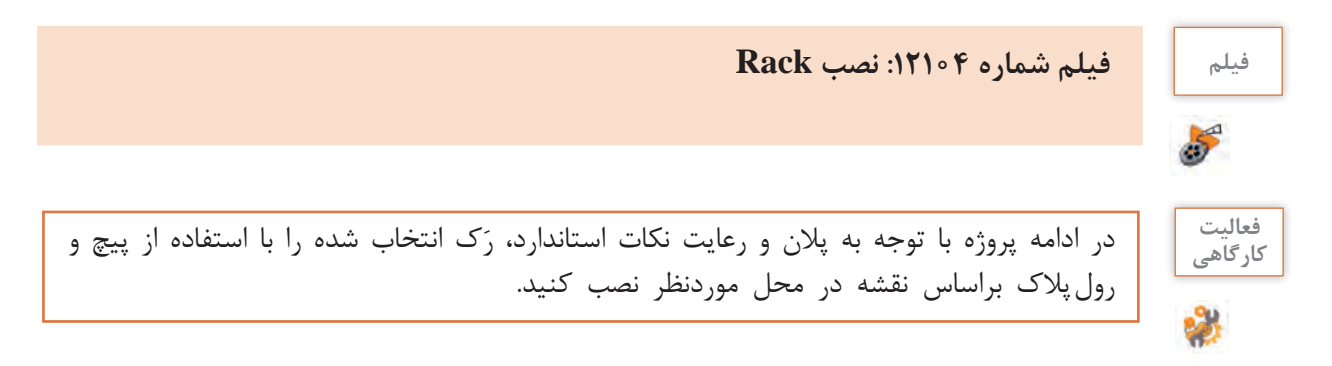

کانال *ک*شے ِ **در ادامه کوشا با کمک پدر طبق پالن )1**Plan **)داکتهای مورد نیاز را نصب کردند.**

با استفاده از نقشه ترسیم شده در نرمافزار )1Plan)، مسیر مورد نظر را برای کابلکشی آماده کرده، داکت یا ترانک را نصب می کنیم. استفاده از داکت یا ترانک بستگی به تعداد کابل هایی دارد که از داخل آن عبور می کند.

> در هنگام کانالکشی باید نکات زیر را رعایت کنیم: محل نصب داکت یا ترانک 20 سانتیمتر باالی کف یا زیرسقف است )شکل ٥٢(.

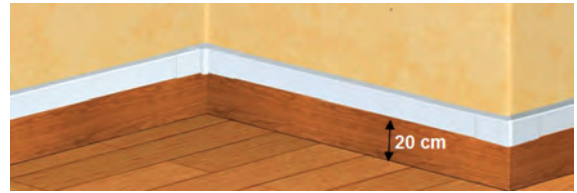

**شکل ٥٢ ـ فاصله داکت یا ترانگ از کف**

درصورت نیاز در محل زوایای قائمه از حالت فارسیبر استفاده کنید. فارسیبرکردن یعنی در محل تقاطع داکت یا ترانک به جای برش دادن داکتها یا ترانکها با زاویه 90 درجه، آنها را با زاویه 45 درجه برش دهیم. البته بیشتر داکت یا ترانکهای جدید نیازی به فارسیبرکردن ندارند و دارای قطعات زاویه داخلی و خارجی هستند (شکل ۵۳).

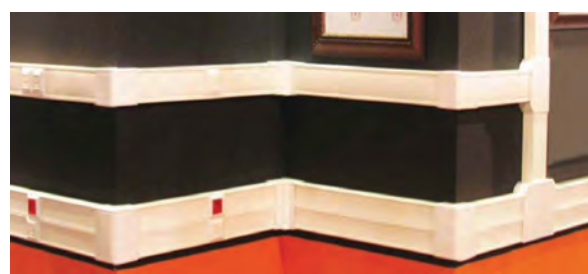

**شکل 53 ـ محل تقاطع ترانکها وداکتها**

داکتها باید بسیار محکم و اصولی به دیوار یا سقف پیچ شوند و هرگز از میخ یا ابزار غیراستاندارد برای نصب داکت استفاده نکنید، مگر در مواردی که امکان سوراخ کردن دیوار یا سقف وجود ندارد.

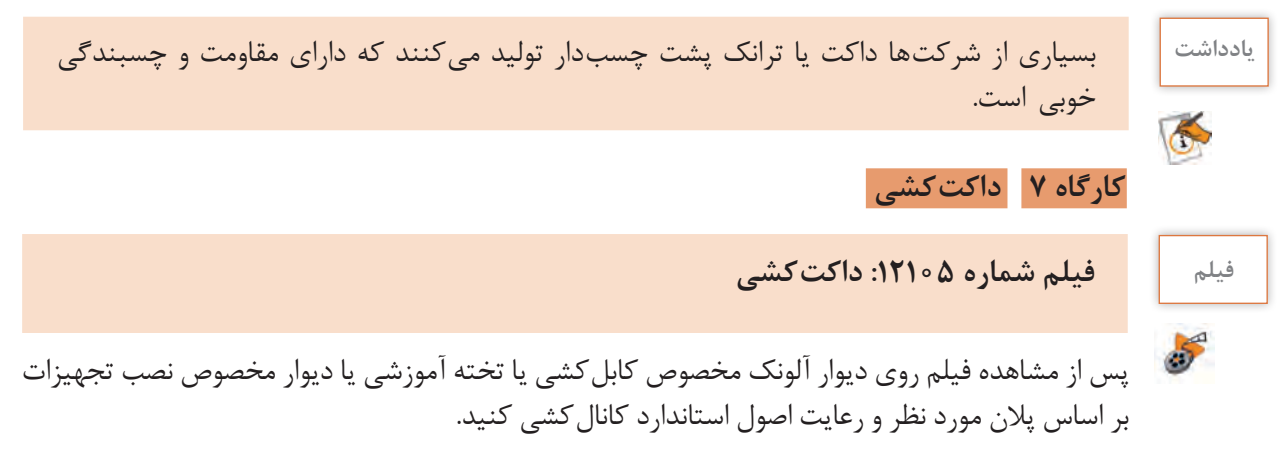

**فعالیت کارگاهی**

در پروژههای زیر نوع و اندازه کانال را مشخص کنید.ـ سایت مدرسه با 15 گره. ـ راهروی اصلی یک اداره با 45 گره ـ اتاق سرور یک بانک با حداقل 90 گره

**در ادامه پروژه، کوشا و پدرش کابلکشی را آغاز کردند. پدر به کوشا گفت در هنگام کابلکشی رعایت استانداردها از الزامات کار است.**

**استانداردهای کابلکشی** به ابتدا و انتهای کابل برچسب بزنید تا در موقع اتصال و عیبیابی شبکه مشکلی نداشته باشید. درصورتیکه تعداد گرههای شبکه زیاد است، میتوانید از کابلها و پچکوردهایی با رنگهای مختلف مانند هر رنگ برای یک قسمت یا یک طبقه استفاده کنید. با توجه به تعداد کابلهایی که در داکت یا ترانک قرار داده میشود، اندازه داکت یا ترانک را طوری تعیین کنید که کابلها تحت فشار نباشند. هنگام کابلکشی دقت کنید که کابل دچار شکستگی، پارگی و پیچخوردگی نشود. مسیر کابلکشی را طوری تعیین کنید تا طول کابلها حداقل باشد. برای ارتباط بین طبقات سعی کنید از 2 کابل، یکی بهعنوان کابل اصلی و دیگری به عنوان پشتیبان استفاده کنید. در تعیین تعداد گرهها آیندهنگری داشته باشید. در کابلکشی از کابلهای با کیفیت و شیلددار استفاده شود. َک مورد نظر بیشتر از 90 متر نباشد. ارتباط میان پریز ایستگاهها تا ر

### **کارگاه ٨ کابلکشی قسمتی از پالن**

با توجه به نقشه مورد نظر و ترسیم شده در محیط عملیاتی مانند اداره، به ازای هر رایانه اقدام به کابلکشی می کنیم. این کابلها از محل گره تا محل نصب رَک هستند.

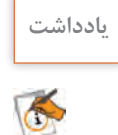

هر حلقه کابلTP 305 متر یا1000 فوت است که بهصورت واحدهای 1متری یا 1 فوتی روی کابل **یادداشت** مشخص شده است.

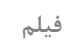

550

**فیلم فیلم شماره :12106 کابلکشی**

**در ادامه پروژه کوشا در محل هر گره یک کیستون به کابل شبکه متصل کرد و آن را در داخل پریز شبکه قرار َ داد و در محل رک کابل را به پچپنل متصل کرد.**

 **کارگاه ٩ اتصال کابل شبکه به پچپنل** 

اتصال کابل به پچپنل همانند اتصال آن به کیستون است. روکش کابل را حدود 3 سانتیمتر از سر کابل جدا کرده تا زوج سیمهای رنگی مشخص شود. براساس ترتیب رنگهای مشخص شده در پچپنل سیمها را در محل مربوطه قرار دهید. با استفاده از آچار پانچ، سیمها را در محل مورد نظر پانچ کنید.

درصورتیکه پچپنل از نوع Unloaded بود کابل را در بخش مورد نظر از پچپنل وارد کرده، آن را به کیستون متصل میکنیم، سپس آن را در محل مورد نظر در پچپنل قرار میدهیم )شکل ٥٤(.

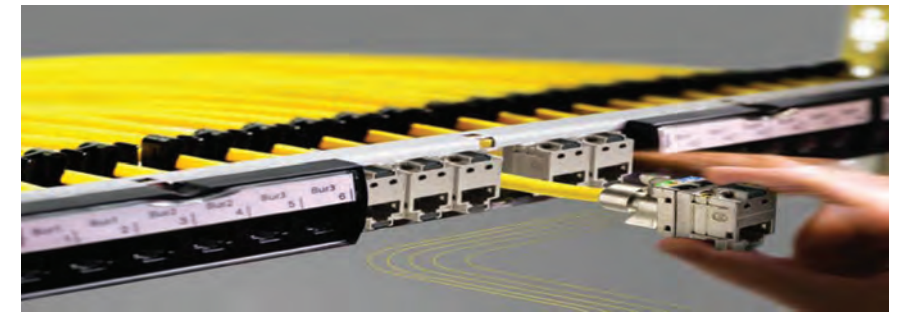

**شکل 54 ـ اتصال کابل به کیستون و قرار دادن در پچپنل**

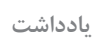

ممکن است ترتیب رنگهای مربوط به اتصال هر کدام از پچپنلهای موجود در بازار متفاوت باشد؛ ولی **یادداشت** مدار داخلی تمام پچپنلها بر اساس استاندارد A یا B کار میکند.

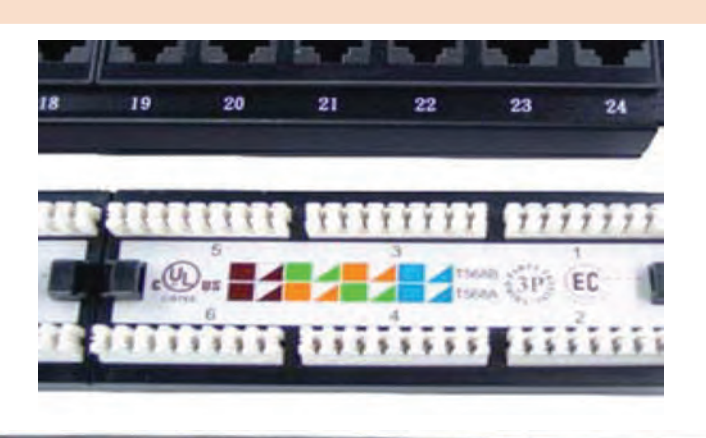

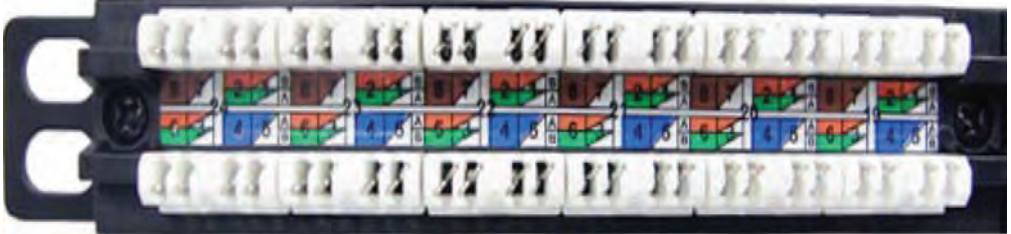

**شکل ٥٥ـ دو نمونه از رنگبندی پچپنل**

دقت کنید کابلها درست متصل شوند. روکش آنها بیش از اندازه برداشته نشود و با استفاده از بست کمری پلاستیکی آنها را دستهبندی کرده و مرتب کنید (شکل۶۵).

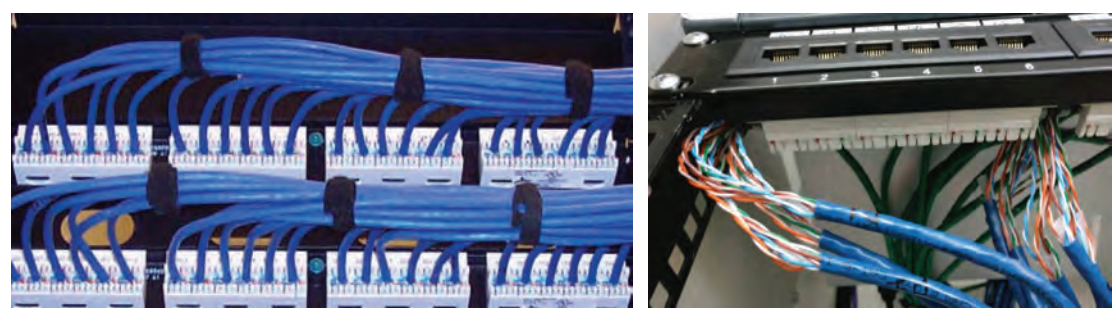

**اتصال نادرست اتصال درست**

**شکل56 ـ اتصال درست و نادرست کابل به پچپنل**

کارگاه **۱۰ تست کلی کابل کشی شبکه** 

تست کلی از پریز شبکه تا پچپنل همانند تست کابل استریت است. با این تفاوت که دو سر کابل داخل داکت، به کیستون و پچپنل متصل شده است و از هم فاصله دارند. بههمین دلیل نیاز است از دو پچکورد استفاده کنیم که از سالم بودن آنها اطمینان داریم )شکل 57(.

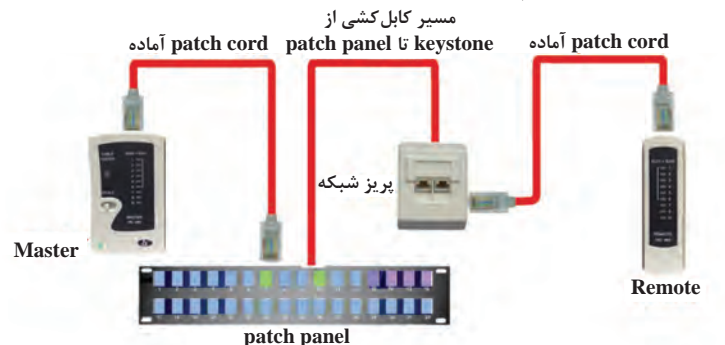

 یک سر پچکورد سالم را به کیستون و سر دیگر آن را به دستگاه Remote تستر وصل کنید. یک سر پچکورد دوم را به پچپنل و سر دیگر آن را به دستگاه Master تستر وصل کنید. کل مسیر را مانند یک کابل استریت تست کنید. **شکل 57 ـ تست کلی شبکه**

در برخی مواقع برای تست کردن کابل و مشاهده چراغهای روی تستر نیاز است به دلیل دور بودن محل نصب َک و محل استقرار گره از نیروی کمکی استفاده شود. ر

در تست کابل با استفاده از تستر Fluke میتوان با متصل کردن تستر به یک سر کابل، کل مسیر را **یادداشت** تست کرد.

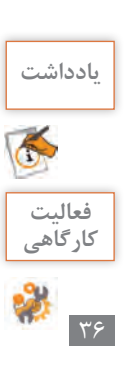

شبکه کارگاه رایانه هنرستان خود را تست کنید.

# **ارزشیابی مرحله 5**

 $\sigma^{\prime}$ 

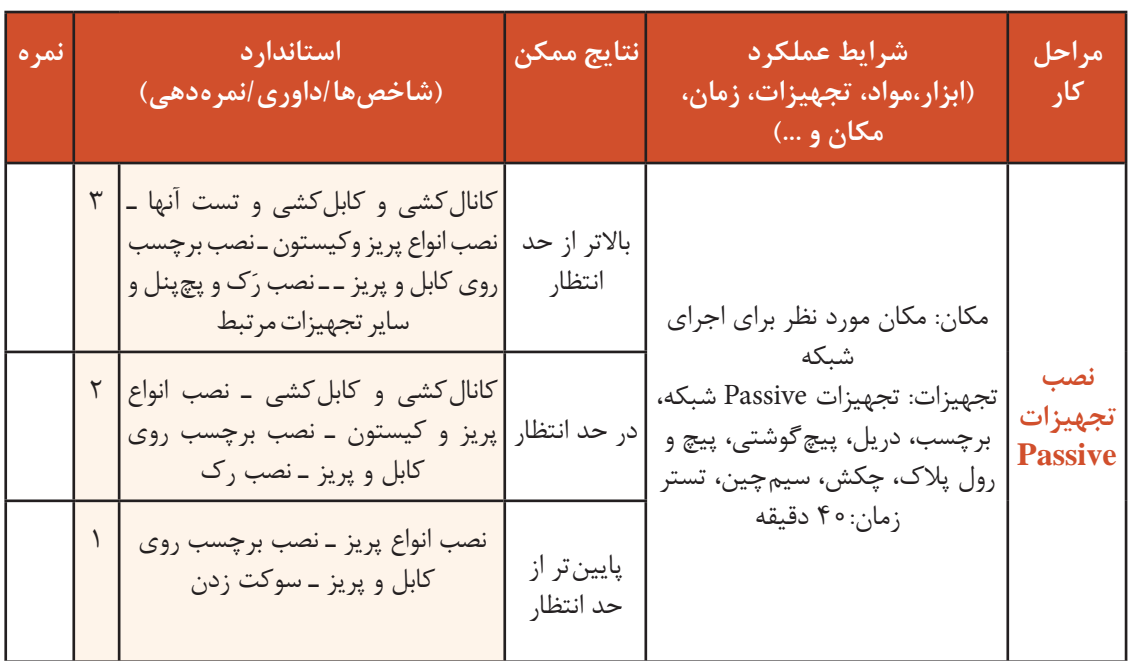

## **کارگاه 11 اتصال panel patch به سوییچ**

پس از نصب پچ پنل و اتصال کابل ها به آن، باید پچ پنل را به سوییچ متصل کنیم. **<sup>1</sup> َ سوییچ مورد نظر را روی ریل های داخل رک نصب کنید.** اتصال درگاه های پچ پنل به درگاه های سوئیچ را انجام دهید. **2 با استفاده از پچ کورد با طول مناسب، درگاه های با شماره یکسان از پچ پنل و سوییچ را به هم متصل کنید. 3 کابل برق سوییچ را به پاور ماژول متصل کرده، سوییچ را روشن کنید.**  پس از روشن شدن سوییچ چراغ Power آن روشن می شود.

## **کارگاه 12 اتصال مسیریاب،AP و مودم ADSL**

ممکن است در شبکه خود نیاز به مسیریاب، AP و مودم ADSL داشته باشید و بخواهید آنها را در رَک نصب کنید. برای اتصال آنها مراحل زیر را انجام دهید.

**<sup>1</sup> مسیریاب و مودم ADSL َ را در داخل رک قرار دهید.**

**2 با استفاده از پچ کورد با طول مناسب آنها را به سوییچ متصل کنید.** 

**3 مسیر یاب و مودم را روشن کنید.**

کابل برق آنها را به پاور ماژول متصل کرده، آنها را روشن کنید.

### **4 کابل تلفن را به مودم ADSL متصل کنید.**

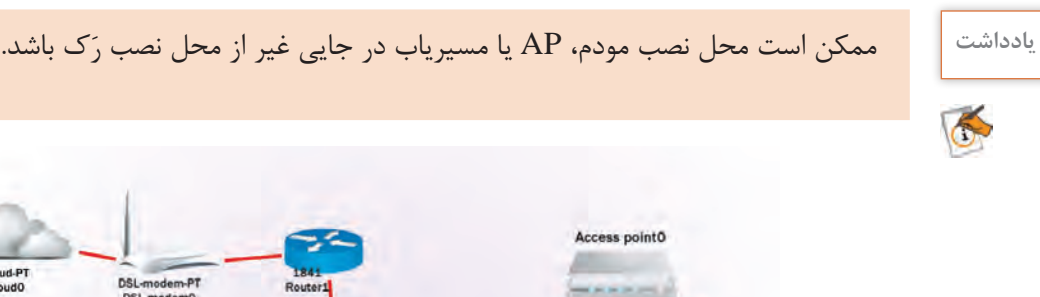

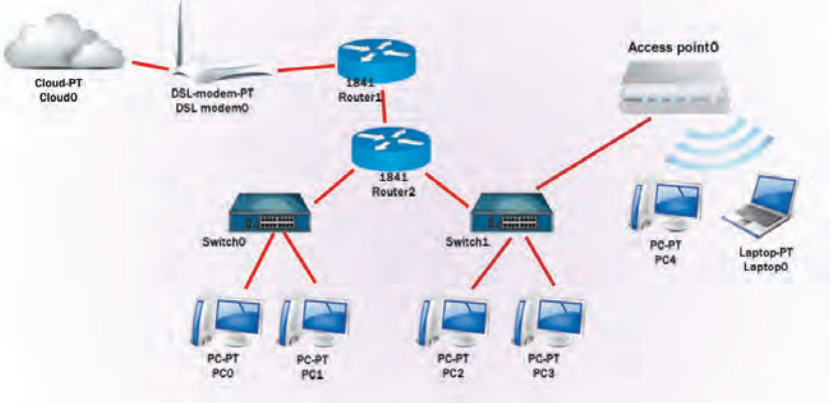

تا اینجا اجرای شبکه به پایان رسید. اکنون با اتصال پچکورد بهکارت شبکه رایانهها و روشن کردن تجهیزات، شبکه آماده پیکربندی نرمافزاری است. با فرض نصب بودن راهانداز کارت شبکه، چراغهای کارت شبکه و چراغ متناظر با شماره پریز شبکه را روی سوییچ بررسی کنید. در صورت روشن بودن آنها اطمینان داریم که اتصاالت سختافزاری صحیح است.

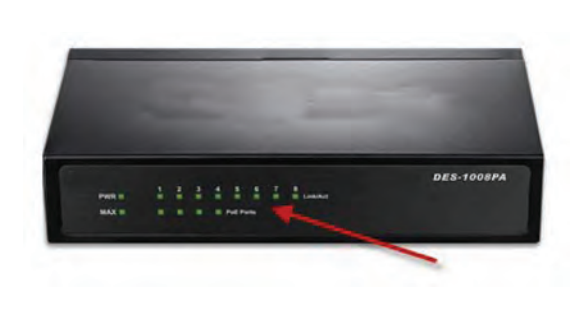

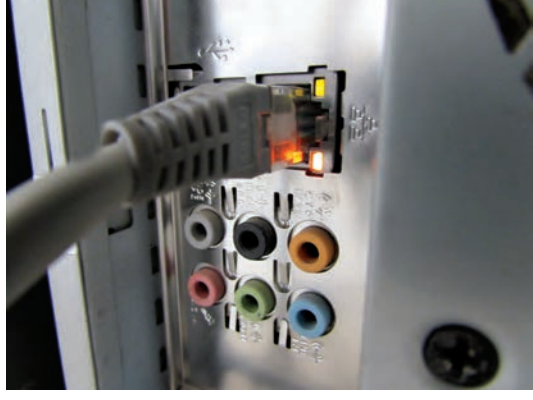

**نقشه built as**

در یک پروژه شبکه، به دالیل مختلف ممکن است هنگام اجرا تغییراتی را داشته باشیم. در هنگام اجرا ممکن است مسیر بهینه شود یا به دلیل وجود برخی محدودیتها، نتوانیم از مسیر تعیین شده استفاده کنیم و نیاز به تغییر مسیر باشد. این تغییرات شامل مسیر کابلکشی، داکتکشی، محل نصب تجهیزات و... است. بعد از پیادهسازی نهایی شبکه در صورت وجود تفاوت اجرای واقعی با نقشه اولیه، نقشه نهایی ترسیم میشود که به آن built as میگویند.

نقشه built as به دو دلیل تهیه میشود: برخورد با مشکالت در هنگام اجرای شبکه طبق نقشه اصلی و از قبل تهیه شده تغییرات احتمالی هنگام اجرای شبکه مانند پیدا کردن یک مسیر بهینه برای کابلکشی

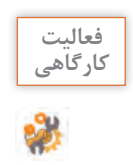

نقشه نهایی )built as )کارگاه رایانه خود را ترسیم کرده، موارد تفاوت آن را با نقشه اولیه بررسی کنید. **کارگاهی**

**ارزشیابی مرحله 6**

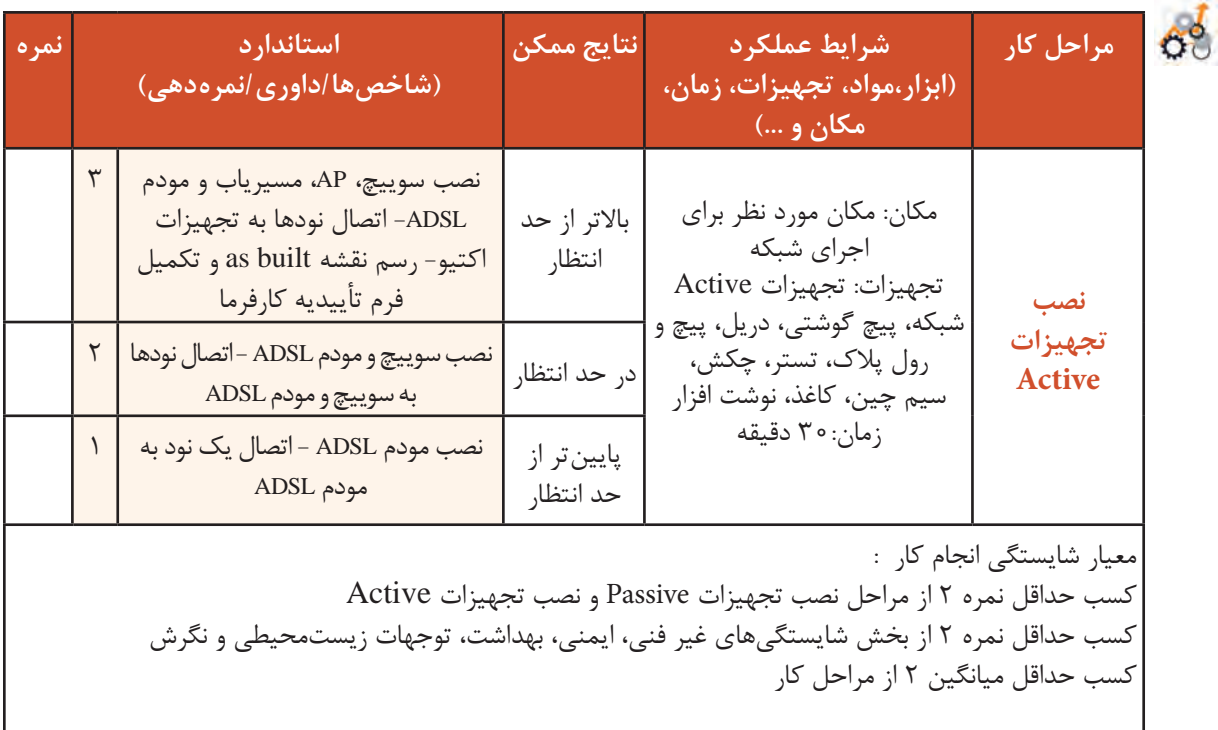

## **جدول ارزشیابی پایانی**

#### **شرح کار:**

1ـ آماده سازی تجهیزات Passive 3ـ ترسیم پالن شبکه 5ـ نصب تجهیزات Passive

2ـ آماده سازی تجهیزات Active 4ـ تهیه پیشفاکتور 6ـ نصب تجهیزات Active

#### **استاندارد عملکرد:**

ترسیم پالن شبکه به صورت دستی و با استفاده از نرمافزار و پیادهسازی زیرساخت فیزیکی شبکه LAN

#### شاخص ها:

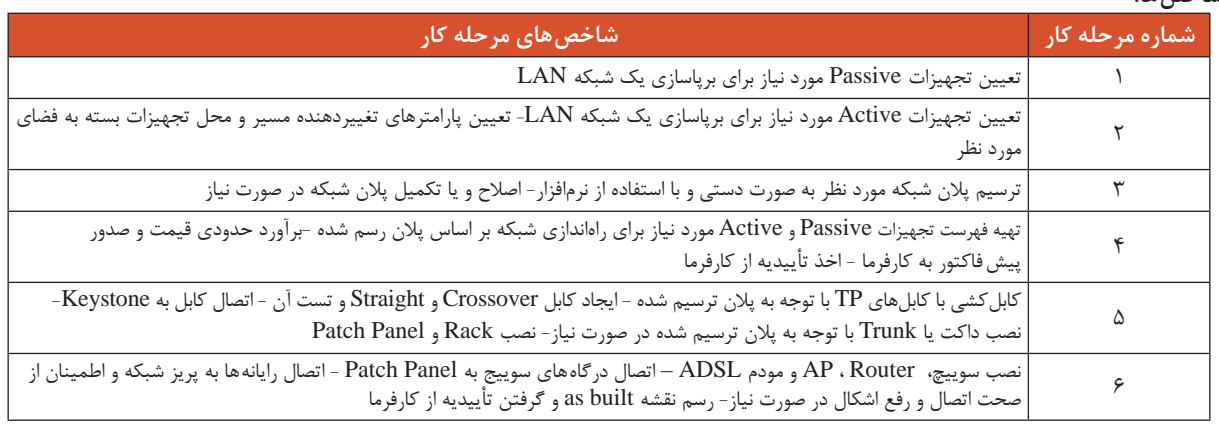

#### **شرایط انجام کار و ابزار و تجهیزات:**

**مکان:** محل مورد نظر برای اجرای شبکه

**تجهیزات:** تجهیزات Active و Passive موردنیاز برپایی شبکه ـ پیچ گوشتی ـ دریل و پیچ و رول پالک- چکش ـ سیم چین- برچسب- رایانه مجهز به نرمافزار ترسیم پالن شبکه ـ تستر- کاغذ- نوشتافزار

**زمان:** 135 دقیقه) آمادهسازی تجهیزات Passive 15 دقیقه- آمادهسازی تجهیزات Active 10 دقیقه - ترسیم پالن شبکه 20 دقیقه - تهیه پیشفاکتور 20 دقیقه- نصب تجهیزات Passive 40 دقیقه - نصب تجهیزات Active 30 دقیقه (

#### **معیار شایستگی:**

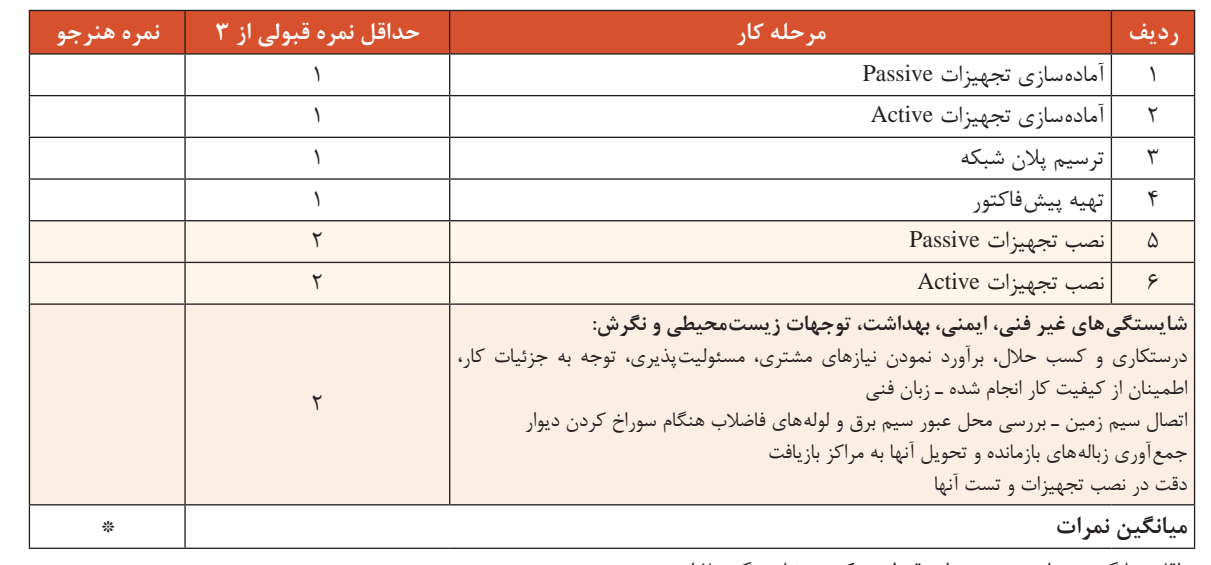

\* حداقل میانگین نمرات هنرجو برای قبولی و کسب شایستگی، 2 است.